$\overline{aws}$ 

## 管理指南

# Amazon WorkDocs

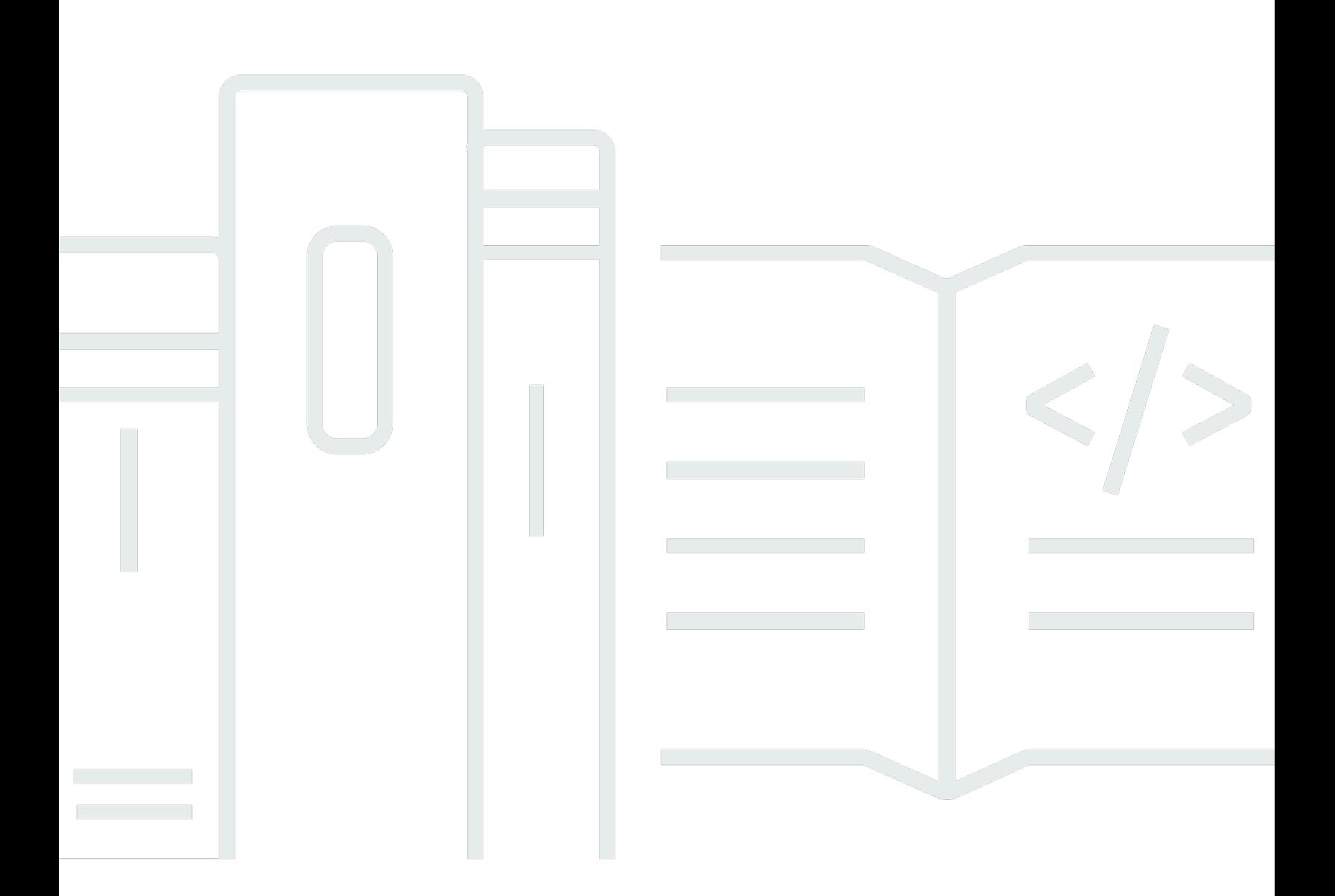

Copyright © 2024 Amazon Web Services, Inc. and/or its affiliates. All rights reserved.

## Amazon WorkDocs: 管理指南

Copyright © 2024 Amazon Web Services, Inc. and/or its affiliates. All rights reserved.

Amazon 的商标和商业外观不得用于任何非 Amazon 的商品或服务,也不得以任何可能引起客户混 淆、贬低或诋毁 Amazon 的方式使用。所有非 Amazon 拥有的其他商标均为各自所有者的财产,这些 所有者可能附属于 Amazon、与 Amazon 有关联或由 Amazon 赞助,也可能不是如此。

# **Table of Contents**

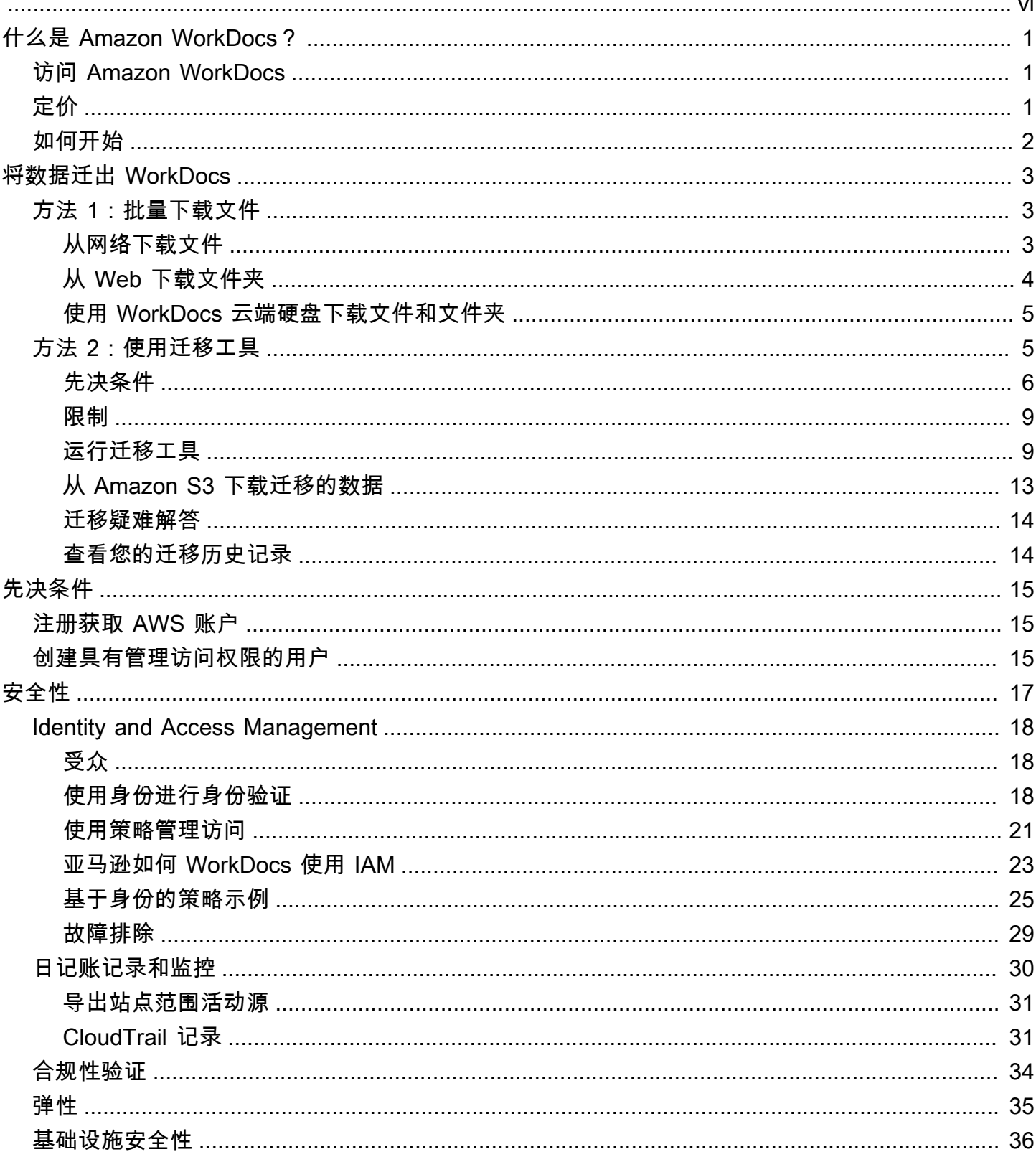

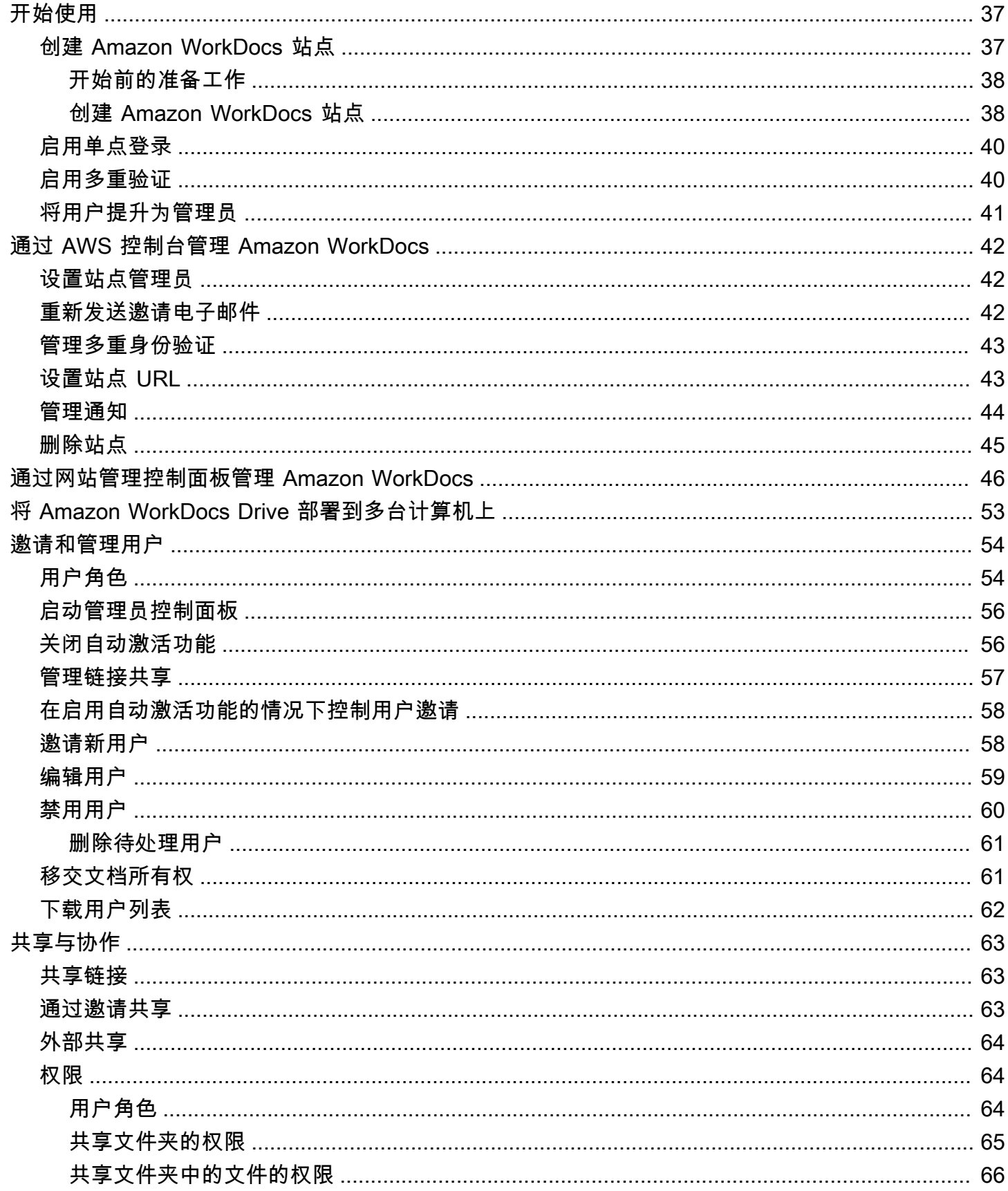

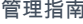

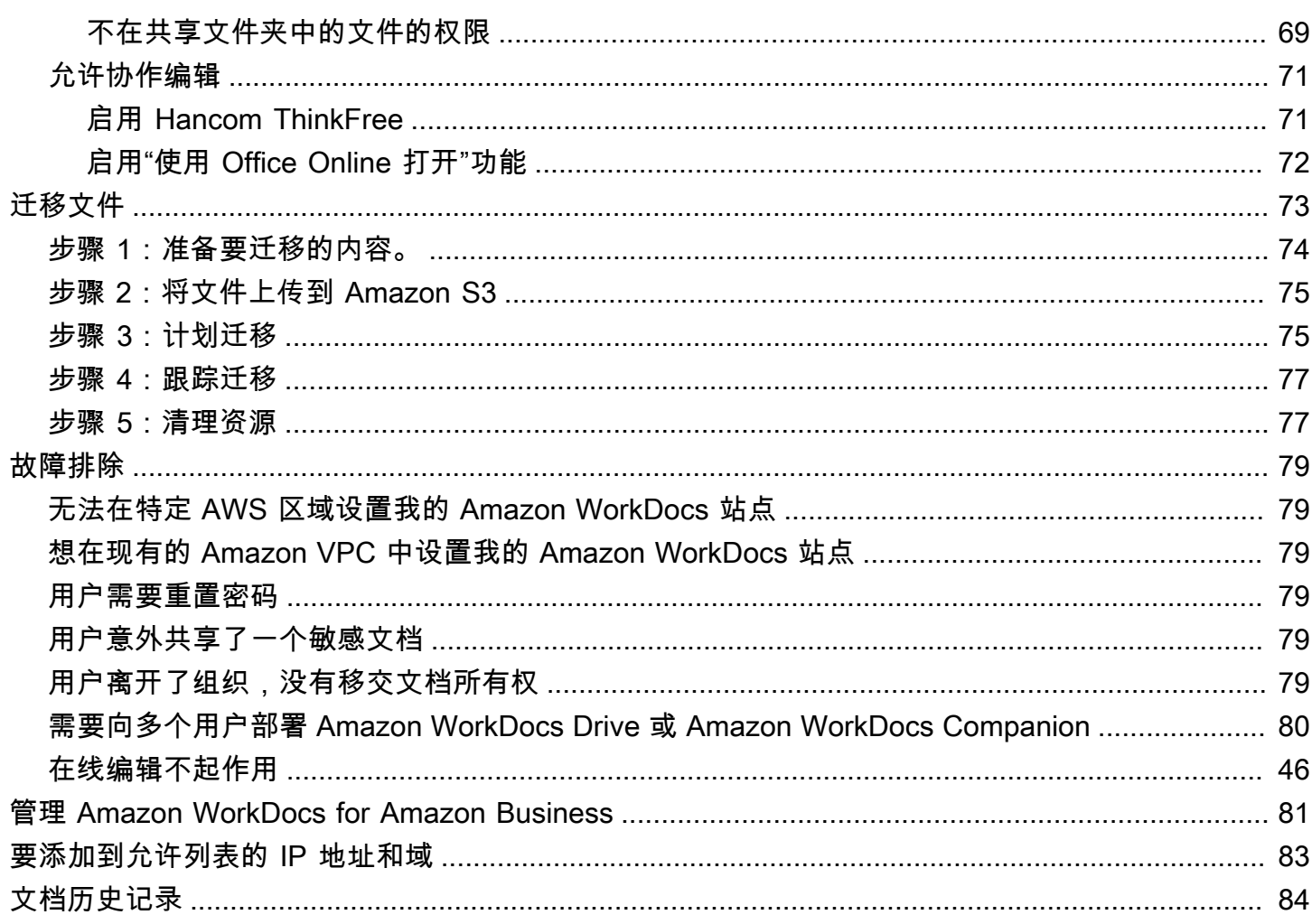

注意:亚马逊 WorkDocs不再提供新买家注册和账户升级服务。在此处了解迁移步骤:如何从 Amazon [迁移数据 WorkDocs。](https://aws.amazon.com/blogs/business-productivity/how-to-migrate-content-from-amazon-workdocs)

本文属于机器翻译版本。若本译文内容与英语原文存在差异,则一律以英文原文为准。

# <span id="page-6-0"></span>什么是 Amazon WorkDocs?

Amazon WorkDocs 是一项安全的完全托管的企业存储和共享服务,具有强大的管理控制和反馈功能, 可提高用户生产率。文件安全地存储在[云](https://aws.amazon.com/what-is-cloud-computing/)中。您的用户的文件仅对用户和用户指定的参与者和查看者可 见。贵公司的其他成员无法访问其他用户的文件,除非他们被专门授予访问权限。

用户可以与其公司的其他成员共享您的文件用来协作或审查。Amazon WorkDocs 客户端应用程序可用 于查看多种不同类型的文件,具体取决于文件的 Internet 媒体类型。Amazon WorkDocs 支持所有常用 文档和图像格式,并支持不断添加的其他媒体类型。

<span id="page-6-1"></span>有关更多信息,请参阅 [Amazon WorkDocs。](https://aws.amazon.com/workdocs/)

## 访问 Amazon WorkDocs

管理员使用 [Amazon WorkDocs 控制台](https://console.aws.amazon.com/zocalo/)创建和停用 Amazon WorkDocs 站点。使用管理员控制面板, 他们可以管理用户、存储和安全设置。有关更多信息,请参阅[通过网站管理控制面板管理 Amazon](#page-51-0) [WorkDocs](#page-51-0) 和[邀请和管理 Amazon WorkDocs 用户](#page-59-0)。

非管理员用户使用客户端应用程序访问其文件。他们从不使用 Amazon WorkDocs 控制台或管理控制 面板。Amazon WorkDocs 提供了多个不同的客户端应用程序和实用工具:

- 一个用于文档管理和审核的 Web 应用程序。
- 用于查看文档的移动设备本机应用程序。
- Amazon WorkDocs Drive 是一款可将 macOS 或 Windows 桌面上的文件夹与 Amazon WorkDocs 文件同步的应用程序。

有关用户如何下载 Amazon WorkDocs 客户端、编辑其文件以及支持的文件类型的更多信息,请参阅 以下内容:

- [Amazon WorkDocs 入门](https://docs.aws.amazon.com/workdocs/latest/userguide/getting_started.html)
- [编辑文件](https://docs.aws.amazon.com/workdocs/latest/userguide/client_folders.html#edit_files)
- [受支持的文件类型](https://docs.aws.amazon.com/workdocs/latest/userguide/what_is.html#file-types)

## <span id="page-6-2"></span>定价

Amazon WorkDocs 没有预付费用或预先承诺。您只需为活动用户账户以及您使用的存储量付费。有关 更多信息,请参阅[定价](https://aws.amazon.com/workdocs/pricing)。

# <span id="page-7-0"></span>如何开始

要开始使用 Amazon WorkDocs,请参阅[创建 Amazon WorkDocs 站点](#page-42-1)。

## <span id="page-8-0"></span>将数据迁出亚马逊 WorkDocs

Amazon WorkDocs 提供了两种将数据迁出 WorkDocs 网站的方法。本节概述了这些方法,并提供了有 关运行、故障排除和优化每种迁移方法的详细步骤的链接。

客户将有两种选择将其数据从亚马逊上移出 WorkDocs:现有的批量下载功能(方法 1)或我们新的数 据迁移工具(方法 2)。以下主题说明如何使用这两种方法。

#### 主题

- [方法 1:批量下载文件](#page-8-1)
- [方法 2:使用迁移工具](#page-10-1)

## <span id="page-8-1"></span>方法 1:批量下载文件

如果您想控制要迁移哪些文件,可以手动批量下载它们。此方法允许您只选择所需的文件并将其下载到 其他位置,例如本地驱动器。您可以从您的 WorkDocs 网站或 Amazon D WorkDocs rive 下载文件和 文件夹。

请记住以下事项:

- 您的网站用户可以按照下面列出的步骤下载文件。如果你愿意,你可以设置一个共享文件夹,让用户 将文件移到该文件夹,然后将该文件夹下载到其他位置。您也可以[将所有权转让给自己](#page-66-1)并进行下载。
- 要下载带评论的 Microsoft [Word 文档,请参阅亚马逊 WorkDocs 用户指南中的下载带有反馈](https://docs.aws.amazon.com/workdocs/latest/userguide/download-files-feedback.html)的 Word 文档。
- 您必须使用 Amazon WorkDocs 云端硬盘下载大于 5 GB 的文件。
- 当您使用 Amazon WorkDocs Drive 下载文件和文件夹时,您的目录结构、文件名和文件内容将保持 不变。不保留文件所有权、权限和版本。

## <span id="page-8-2"></span>从网络下载文件

在以下情况下,您可以使用此方法下载文件:

- 您只想从网站下载部分文件。
- 你想下载带有注释的 Word 文档,并将这些评论留在各自的文档中。迁移工具会下载所有注释,但会 将它们写入单独的 XML 文件中。然后,网站用户可能无法将评论与其 Word 文档关联起来。

从 Web 下载文件

- 1. 登录亚马逊 WorkDocs。
- 2. 根据需要,打开包含要下载的文件的文件夹。
- 3. 选中要下载的文件旁边的复选框。

-或-

选中列表顶部的复选框以选择该文件夹中的所有文件。

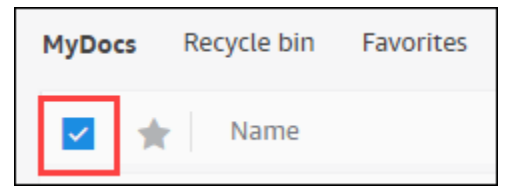

#### 4. 打开 "操作" 菜单并选择 "下载"。 。

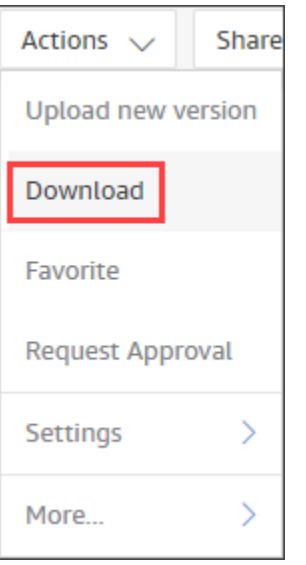

在 PC 上,默认情况下,下载的文件以 Downl oadsWorkDocsDownloads//文件夹名称存放。在 Macintosh 上,默认情况下,文件以硬盘驱动器名称 /Users/ 用户名/存放。WorkDocsDownloads

## <span id="page-9-0"></span>从 Web 下载文件夹

a Note

当你下载文件夹时,你还会下载文件夹中的所有文件。如果您只想下载某个文件夹中的某些文 件,请将不需要的文件移到其他位置或回收站,然后下载该文件夹。

- 1. 登录亚马逊 WorkDocs
- 2. 选中要下载的每个文件夹旁边的复选框。

-或-

打开文件夹,然后选中要下载的任何子文件夹旁边的复选框。

3. 打开 "操作" 菜单并选择 "下载"。 。

在 PC 上,默认情况下,下载的文件夹以 Downl oadsWorkDocsDownloads//文件夹名称存放。在 Macintosh 上,默认情况下,文件以硬盘驱动器名称 /Users/ 用户名/存放。WorkDocsDownloads

### <span id="page-10-0"></span>使用 WorkDocs 云端硬盘下载文件和文件夹

**a** Note

您必须安装 Amazon WorkDocs Drive 才能完成以下步骤。有关更多信息,请参阅《[亚马逊](https://docs.aws.amazon.com/workdocs/latest/userguide/drive_install.html)  [WorkDocs 云端硬盘用户指南》中的 "安装亚](https://docs.aws.amazon.com/workdocs/latest/userguide/drive_install.html)马逊 WorkDocs 云端硬盘"。

从 WorkDocs 云端硬盘下载文件和文件夹

- 1. 启动 "文件资源管理器" 或 "访达",然后打开 W: 驱动器。
- 2. 选择要下载的文件夹或文件。
- 3. 点击并按住(右键单击)所选项目并选择 "复制",然后将复制的项目粘贴到新位置。

-或-

将所选项目拖到新位置。

4. 从 Amazon WorkDocs 云端硬盘中删除原始文件。

## <span id="page-10-1"></span>方法 2:使用迁移工具

当您想要将所有数据 WorkDocs 迁出 WorkDocs 网站时,可以使用 Amazon 迁移工具。

迁移工具将数据从站点移动到 Amazon 简单存储服务存储桶。该工具为每个用户创建一个压缩的 ZIP 文件。压缩文件包括您 WorkDocs 站点上每个最终用户的所有文件和文件夹、版本、权限、评论和注 释。

#### 主题

- [先决条件](#page-11-0)
- [限制](#page-14-0)
- [运行迁移工具](#page-14-1)
- [从 Amazon S3 下载迁移的数据](#page-18-0)
- [迁移疑难解答](#page-19-0)
- [查看您的迁移历史记录](#page-19-1)

### <span id="page-11-0"></span>先决条件

要使用迁移工具,必须具备以下物品。

• Amazon S3 存储桶。有关创建 Amazon S3 存储桶的信息,请参阅 Amazon S3 用户指南中的[创建存](https://docs.aws.amazon.com/AmazonS3/latest/userguide/create-bucket-overview.html) [储](https://docs.aws.amazon.com/AmazonS3/latest/userguide/create-bucket-overview.html)桶。您的存储桶必须使用相同的 IAM 账户,并且与您的 WorkDocs 网站位于同一区域。此外,您 必须阻止公众访问存储桶。有关执行此操作的更多信息,请参阅 [Amazon S3 用户指南中的阻止公众](https://docs.aws.amazon.com/AmazonS3/latest/userguide/access-control-block-public-access.html) [访问您的 Amazon S3 存储。](https://docs.aws.amazon.com/AmazonS3/latest/userguide/access-control-block-public-access.html)

要授予 Amazon 上传您的文件的 WorkDocs 权限,请配置存储桶策略,如以下示例所示。该策略使 用aws:SourceAccount和aws:SourceArn条件键来缩小策略的范围,这是一种安全最佳实践。

```
{ 
     "Version": "2012-10-17", 
     "Statement": [ 
         \{ "Sid": "AllowWorkDocsFileUpload", 
              "Effect": "Allow", 
              "Principal": { 
                   "Service": "workdocs.amazonaws.com" 
              }, 
              "Action": "s3:PutObject", 
              "Resource": "arn:aws:s3:::BUCKET-NAME/*", 
              "Condition": { 
                   "StringEquals": { 
                       "aws:SourceAccount": "AWS-ACCOUNT-ID" 
                   },
```

```
 "ArnLike": { 
                   "aws:SourceArn": "arn:aws:workdocs:REGION:AWS-ACCOUNT-
ID:organization/WORKDOCS-DIRECTORY-ID" 
 } 
 } 
        } 
    ]
}
```
**a** Note

- *WORKDOCS-DIRECTORY-ID* 是您网站的组织 ID。 WorkDocs 这可以在 AWS WorkDocs 控制台的 "我的网站" 表中找到
- 有关配置存储桶策略的更多信息,请参阅[使用 Amazon S3 控制台添加存储桶策略](https://docs.aws.amazon.com/AmazonS3/latest/userguide/add-bucket-policy.html)
- IAM 策略。要在 WorkDocs 控制台上开始迁移,IAM 调用委托人的权限集必须附加以下策略:

```
{ 
     "Version": "2012-10-17", 
     "Statement": [ 
         { 
              "Sid": "AllowStartWorkDocsMigration", 
              "Effect": "Allow", 
              "Action": [ 
                  "workdocs:StartInstanceExport" 
              ], 
              "Resource": [ 
                  "arn:aws:workdocs:REGION:AWS-ACCOUNT-ID:organization/WORKDOCS-
DIRECTORY-ID" 
 ] 
         }, 
         { 
              "Sid": "AllowDescribeWorkDocsMigrations", 
              "Effect": "Allow", 
              "Action": [ 
                  "workdocs:DescribeInstanceExports", 
                  "workdocs:DescribeInstances" 
              ], 
              "Resource": [ 
\mathbf{u} \star \mathbf{u} ] 
         },
```

```
 { 
               "Sid": "AllowS3Validations", 
               "Effect": "Allow", 
               "Action": [ 
                   "s3:HeadBucket", 
                    "s3:ListBucket", 
                    "s3:GetBucketPublicAccessBlock", 
                    "kms:ListAliases" 
               ], 
               "Resource": [ 
                    "arn:aws:s3:::BUCKET-NAME" 
 ] 
          }, 
          { 
               "Sid": "AllowS3ListMyBuckets", 
               "Effect": "Allow", 
               "Action": [ 
                    "s3:ListAllMyBuckets" 
               ], 
               "Resource": [ 
\mathbf{u} \star \mathbf{u} ] 
          } 
    \mathbf{I}}
```
• 或者,您可以使用 AWS KMS 密钥对存储桶中的静态数据进行加密。如果您不提供密钥,则应用存 储桶的标准加密设置。有关更多信息,请参阅《[密AWS 钥管理服务开发人员指南》中的创建密](https://docs.aws.amazon.com/kms/latest/developerguide/create-keys.html)钥。

要使用 AWS KMS 密钥,请在 IAM 策略中添加以下语句。必须使用 SYMMETRIC\_DEFAULT 类型 的活动密钥。

```
{ 
     "Sid": "AllowKMSMigration", 
      "Effect": "Allow", 
      "Action": [ 
           "kms:CreateGrant", 
           "kms:DescribeKey" 
      ], 
       "Resource": [ 
            "arn:aws:kms:REGION:AWS-ACCOUNT-ID:key/KEY-RESOURCE-ID" 
      \mathbf{I}
```
}

### <span id="page-14-0"></span>限制

迁移工具有以下限制:

- 该工具将所有用户权限、评论和注释写入单独的 CSV 文件中。您必须手动将该数据映射到相应的文 件。
- 您只能迁移活动站点。
- 该工具限制每个站点每 24 小时成功迁移一次。
- 您不能运行同一个站点的并行迁移,但可以为不同的站点运行并行迁移。
- 每个压缩文件最多为 50GB。数据量超过 50GB 的用户 WorkDocs 将有多个 zip 文件导出到 Amazon S3 中。
- 该工具不会导出大于 50 GB 的文件。该工具会列出与 ZIP 文件具有相同前缀的 CSV 文件中所 有大于 50 GB 的文件。*###/workdocs/ site-alias /created -timestamp-UTC / skippedFiles.csv#*您可以通过编程或手动方式下载列出的文件。有关以编程方式下载的信 息[https://docs.aws.amazon.com/workdocs/latest/developerguide/download-documents.html,](https://docs.aws.amazon.com/workdocs/latest/developerguide/download-documents.html)请参 阅《Amazon WorkDocs 开发者指南》中的。有关手动下载文件的信息,请参阅本主题前面的 "方法 1" 中的步骤。
- 每个用户的 zip 文件将仅包含他们拥有的文件和/或文件夹。与用户共享的任何文件和/或文件夹都将 位于拥有这些文件和/或文件夹的用户的 zip 文件中。
- 如果中的某个文件夹为空(不包含嵌套文件/文件夹) WorkDocs,则不会将其导出。
- 不能保证在迁移任务启动后创建的任何数据(文件、文件夹、版本、注释、注释)都将包含在 S3 的 导出数据中。
- 您可以将多个站点迁移到一个 Amazon S3 存储桶。您无需为每个站点创建一个存储桶。但是,您必 须确保您的 IAM 和存储桶策略允许多个站点。
- 迁移会增加 Amazon S3 的成本,具体取决于您迁移到存储桶的数据量。有关更多信息,请参阅 [Amazon S3 定价](https://aws.amazon.com/s3/pricing/)页面。

### <span id="page-14-1"></span>运行迁移工具

以下步骤说明了如何运行 Amazon WorkDocs 迁移工具。

#### 迁移站点

- 1. 打开亚马逊 WorkDocs 控制台,[网址为 https://console.aws.amazon.com/zocalo/。](https://console.aws.amazon.com/zocalo/)
- 2. 在导航窗格中,选择我的站点,然后选择要迁移的站点旁边的单选按钮。
- 3. 打开操作列表并选择迁移数据。
- 4. 在迁移数据站点名称页面上,输入您的 Amazon S3 存储桶的 URI。

#### -或-

选择 "浏览 S3",然后按照以下步骤操作:

- a. 根据需要,搜索存储桶。
- b. 选择存储桶名称旁边的单选按钮,然后选择选择。
- 5. (可选)在 "通知" 下,最多输入五个电子邮件地址。该工具向每个收件人发送迁移状态电子邮 件。
- 6. (可选)在 "高级设置" 下,选择 KMS 密钥来加密您存储的数据。
- 7. **migrate**在文本框中输入以确认迁移,然后选择开始迁移。

将出现一个指示器,显示迁移的状态。迁移时间会有所不同,具体取决于站点中的数据量。

#### Migrate Data: your-workdocs-site-alias

This action will transfer all folders and files (along with file versions) from the WorkDocs site data-migrationpentest-2 to the designated S3 bucket. Any file comments, annotations, and permissions will be preserved in a separate file.

The data for all users on the WorkDocs site will be compressed (zipped) and made available for download from S3. Your migrated data will be available in S3 and can be accessed via the AWS CLI, the AWS SDKs, or the Amazon S3 Console. Note that pricing for storage at the S3 URI destination will be subject to the pricing and terms available here. Please refer to the migration blog post to learn more about data migration.

#### Choose an S3 bucket

To start data migration, enter the S3 destination bucket URI. If you do not have a bucket, please visit the S3 console to ensure you have a bucket. Please configure the bucket permissions as described in the prerequisites section here.

#### **S3 URI**

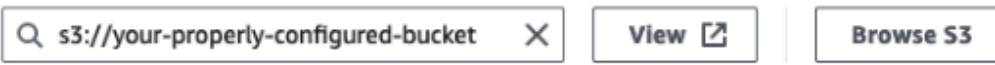

### **Notifications [Optional]**

Enter email addresses for notification recipients. These people will receive status updates on the migration.

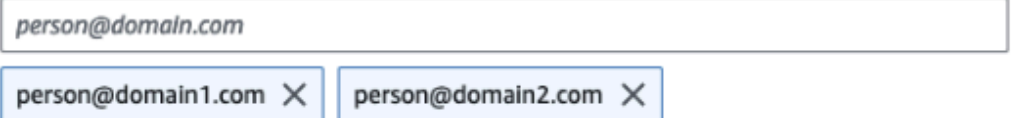

#### ▼ Advanced Settings

#### Choose an AWS KMS key

We will use the chosen AWS KMS Key to encrypt the data once it is migrated to the designated S3 bucket. In the absence of a selected key, the compressed file on S3 will be encrypted using the standard SSE-S3 encryption.

 $Q$  arn:aws:kms:us-east-1:123456789123:key/123456789-abc1-def2-hij3  $X$ 

Create an AWS KMS key [2]

#### AWS KMS key details

**Key ARN** 

□ arn:aws:kms:us-east-1:123456789123:key/123456789-abc1-def2-hij3-abc123456789 □

Key status Enabled

Key aliases your-kms-key-alias

#### ▶ Ongoing Migrations and History

on "Migrate", you are directing Amazon WorkDocs to duplicate your selected data and transfer it to the S3 URI destination :行话移语悬 which will be subject to S3 pricing. Once you have validated that the data is migrated, you can stop your WorkDocs billing by deleting the WorkDocs site. To delete WorkDocs site, please refer to these instructions.

×

迁移完成后:

- 该工具会向设置期间输入的地址发送 "成功" 电子邮件(如果有)。
- *## Amazon S3 ######## /workdocs/ s ite-alias /created-timestamp-UTC/# ###*该文件夹包含每个在网站上有数据的用户的压缩文件夹。每个压缩文件夹都包含用户的文件夹和 文件,包括映射 CSV 文件的权限和注释。
- 如果用户在迁移之前删除了所有文件,则不会显示该用户的压缩文件夹。
- 版本-具有多个版本的文档具有 \_ 版本 \_ 创建时间戳标识符。时间戳使用纪元毫秒。例如,名为 "TestFile.txt" 日有两个版本的文档如下所示 ·

 TestFile.txt (version 2 - latest version) TestFile\_*version*\_1707437230000.txt

• 权限-以下示例显示了典型权限 CSV 文件的内容。

PathToFile,PrincipalName,PrincipalType,Role /mydocs/Projects,user1@domain.com,USER,VIEWER /mydocs/Personal,user2@domain.com,USER,VIEWER /mydocs/Documentation/Onboarding\_Guide.xml,user2@domain.com,USER,CONTRIBUTOR /mydocs/Documentation/Onboarding\_Guide.xml,user1@domain.com,USER,CONTRIBUTOR /mydocs/Projects/Initiative,user2@domain.com,USER,CONTRIBUTOR /mydocs/Notes,user2@domain.com,USER,COOWNER /mydocs/Notes,user1@domain.com,USER,COOWNER /mydocs/Projects/Initiative/Structures.xml,user3@domain.com,USER,COOWNER

• 评论-以下示例显示了典型评论 CSV 文件的内容。

PathToFile, PrincipalName, PostedTimestamp, Text /mydocs/Documentation/ Onboarding\_Guide.xml,user1@domain.com,2023-12-28T20:57:40.781Z,TEST ANNOTATION 1 /mydocs/Documentation/ Onboarding\_Guide.xml,user2@domain.com,2023-12-28T22:18:09.812Z,TEST ANNOTATION 2 /mydocs/Documentation/ Onboarding\_Guide.xml,user3@domain.com,2023-12-28T22:20:04.099Z,TEST ANNOTATION 3 /mydocs/Documentation/ Onboarding\_Guide.xml,user1@domain.com,2023-12-28T20:56:27.390Z,TEST COMMENT 1 /mydocs/Documentation/ Onboarding\_Guide.xml,user2@domain.com,2023-12-28T22:17:10.348Z,TEST COMMENT 2

/mydocs/Documentation/ Onboarding\_Guide.xml,user3@domain.com,2023-12-28T22:19:42.821Z,TEST COMMENT 3 /mydocs/Projects/Agora/ Threat\_Model.xml,user1@domain.com,2023-12-28T22:21:09.930Z,TEST ANNOTATION 4 /mydocs/Projects/Agora/ Threat\_Model.xml,user1@domain.com,2023-12-28T20:57:04.931Z,TEST COMMENT 4

• 跳过的文件-以下示例显示了典型的跳过文件 CSV 文件的内容。为了提高可读性,我们缩短了 ID 并 跳过了原因值。

FileOwner,PathToFile,DocumentId,VersionId,SkippedReason user1@domain.com,/mydocs/LargeFile1.mp4,45e433b5469...,170899345...,The file is too large. Please notify the document owner... user2@domain.com,/mydocs/LargeFile2.pdf,e87f725898c1...,170899696...,The file is too large. Please notify the document owner...

### <span id="page-18-0"></span>从 Amazon S3 下载迁移的数据

由于迁移会增加您的 Amazon S3 成本,因此您可以将迁移的数据从 Amazon S3 下载到其他存储解决 方案。本主题介绍如何下载已迁移的数据,并提供了将数据上传到存储解决方案的建议。

**a** Note

以下步骤说明如何一次下载一个文件或文件夹。有关下载文件的其他方式的信息,请参阅 Amazon S3 用户指南中[的下载对象](https://docs.aws.amazon.com/AmazonS3/latest/userguide/download-objects.html)。

下载数据

- 1. 打开 Amazon S3 控制台,网址为:[https://console.aws.amazon.com/s3/。](https://console.aws.amazon.com/s3/)
- 2. 选择目标存储桶并导航到网站别名。
- 3. 选中压缩文件夹旁边的复选框。

-或-

打开压缩文件夹,然后为单个用户选中该文件或文件夹旁边的复选框。

4. 选择下载。

#### 存储解决方案建议

对于大型站点,我们建议使用合规的基于 [Linux 的 Amazon 系统映像预](https://docs.aws.amazon.com/linux/al2023/ug/ec2.html)置 EC2 实例,以便以编程方式 从 Amazon S3 下载数据,解压缩数据,然后将其上传到存储提供商或本地磁盘。

### <span id="page-19-0"></span>迁移疑难解答

请尝试以下步骤以确保您的环境配置正确:

- 如果迁移失败,则 WorkDocs 控制台的 "迁移历史记录" 选项卡上会显示一条错误消息。查看错误消 息。
- 检查您的亚马逊 S3 存储桶设置。
- 重新运行迁移。

如果问题仍然存在,请联系 AWS Support。包括位于迁移历史记录表中的 WorkDocs 站点 URL 和迁 移 Job ID。

## <span id="page-19-1"></span>查看您的迁移历史记录

以下步骤说明如何查看您的迁移历史记录。

#### 查看您的历史记录

- 1. 打开亚马逊 WorkDocs 控制台,[网址为 https://console.aws.amazon.com/zocalo/。](https://console.aws.amazon.com/zocalo/)
- 2. 选择所需 WorkDocs 站点旁边的单选按钮。
- 3. 打开操作列表并选择迁移数据。
- 4. 在 "迁移数据" 站点名称页面上,选择 "正在进行的迁移和历史记录"。

迁移历史记录显示在 "迁移" 下。下图显示了典型的历史记录。

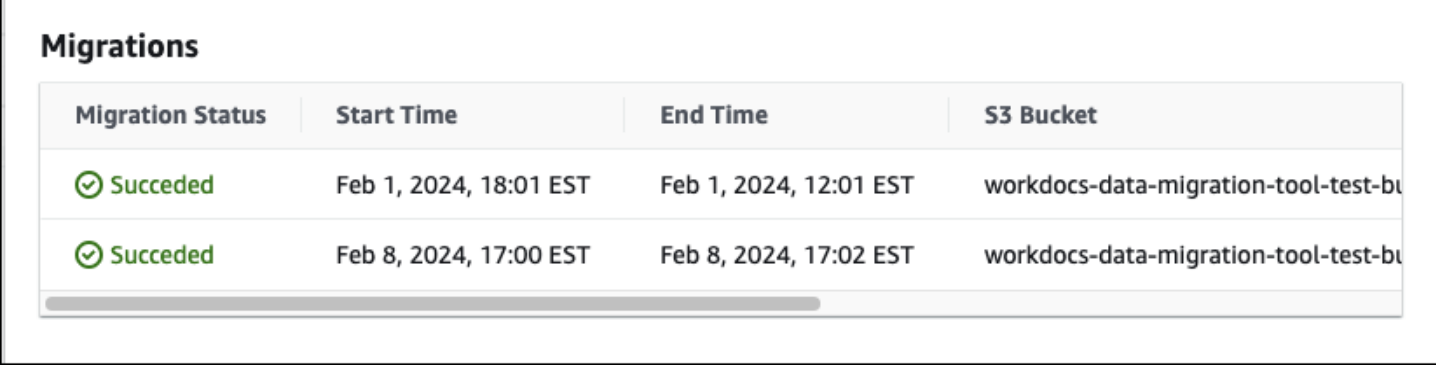

## <span id="page-20-0"></span>Amazon 的先决条件 WorkDocs

<span id="page-20-1"></span>要设置新的 Amazon WorkDocs 网站或管理现有网站,您必须完成以下任务。

注册获取 AWS 账户

如果您没有 AWS 账户,请完成以下步骤来创建一个。

报名参加 AWS 账户

- 1. 打开 [https://portal.aws.amazon.com/billing/signup。](https://portal.aws.amazon.com/billing/signup)
- 2. 按照屏幕上的说明进行操作。

在注册时,将接到一通电话,要求使用电话键盘输入一个验证码。

当您注册时 AWS 账户,就会创建AWS 账户根用户一个。根用户有权访问该账户中的所有 AWS 服务 和资源。作为安全最佳实践,请为用户分配管理访问权限,并且只使用根用户来执[行需要根](https://docs.aws.amazon.com/accounts/latest/reference/root-user-tasks.html) [用户访问权限的任务](https://docs.aws.amazon.com/accounts/latest/reference/root-user-tasks.html)。

AWS 注册过程完成后会向您发送一封确认电子邮件。在任何时候,您都可以通过转至 https:// [aws.amazon.com/](https://aws.amazon.com/) 并选择我的账户来查看当前的账户活动并管理您的账户。

## <span id="page-20-2"></span>创建具有管理访问权限的用户

注册后,请保护您的安全 AWS 账户 AWS 账户根用户 AWS IAM Identity Center,启用并创建管理用 户,这样您就不会使用 root 用户执行日常任务。

保护你的 AWS 账户根用户

1. 选择 Root 用户并输入您的 AWS 账户 电子邮件地址,以账户所有者的身份登录[。AWS](https://console.aws.amazon.com/)  [Management Console](https://console.aws.amazon.com/)在下一页上,输入您的密码。

要获取使用根用户登录方面的帮助,请参阅《AWS 登录 用户指南》中的[以根用户身份登录。](https://docs.aws.amazon.com/signin/latest/userguide/console-sign-in-tutorials.html#introduction-to-root-user-sign-in-tutorial)

2. 为您的根用户启用多重身份验证 (MFA)。

有关说明,请参阅 I [A M 用户指南中的为 AWS 账户 根用户启用虚拟 MFA 设备\(控制台\)。](https://docs.aws.amazon.com/IAM/latest/UserGuide/enable-virt-mfa-for-root.html)

#### 创建具有管理访问权限的用户

1. 启用 IAM Identity Center

有关说明,请参阅《AWS IAM Identity Center 用户指南》中的[启用 AWS IAM Identity Center](https://docs.aws.amazon.com/singlesignon/latest/userguide/get-set-up-for-idc.html)。

2. 在 IAM Identity Center 中,为用户授予管理访问权限。

有关使用 IAM Identity Center 目录 作为身份源的教程,请参阅《[用户指南》 IAM Identity Center](https://docs.aws.amazon.com/singlesignon/latest/userguide/quick-start-default-idc.html)  [目录中的使用默认设置配置AWS IAM Identity Center 用户访问权限。](https://docs.aws.amazon.com/singlesignon/latest/userguide/quick-start-default-idc.html)

#### 以具有管理访问权限的用户身份登录

• 要使用您的 IAM Identity Center 用户身份登录,请使用您在创建 IAM Identity Center 用户时发送 到您的电子邮件地址的登录网址。

有关使用 IAM Identity Center 用[户登录的帮助,请参阅AWS 登录 用户指南中的登录 AWS 访问门](https://docs.aws.amazon.com/signin/latest/userguide/iam-id-center-sign-in-tutorial.html) [户](https://docs.aws.amazon.com/signin/latest/userguide/iam-id-center-sign-in-tutorial.html)。

将访问权限分配给其他用户

1. 在 IAM Identity Center 中,创建一个权限集,该权限集遵循应用最低权限的最佳做法。

有关说明,请参阅《AWS IAM Identity Center 用户指南》中的[创建权限集。](https://docs.aws.amazon.com/singlesignon/latest/userguide/get-started-create-a-permission-set.html)

2. 将用户分配到一个组,然后为该组分配单点登录访问权限。

有关说明,请参阅《AWS IAM Identity Center 用户指南》中的[添加组。](https://docs.aws.amazon.com/singlesignon/latest/userguide/addgroups.html)

## <span id="page-22-0"></span>亚马逊的安全 WorkDocs

云安全 AWS 是重中之重。作为 AWS 客户,您可以受益于专为满足大多数安全敏感型组织的要求而构 建的数据中心和网络架构。

安全是双方 AWS 的共同责任。[责任共担模式将](https://aws.amazon.com/compliance/shared-responsibility-model/)其描述为云的 安全性和云中 的安全性:

- 云安全 AWS 负责保护在 AWS 云中运行 AWS 服务的基础架构。 AWS 还为您提供可以安全使用 的服务。作为 [AWS 合规性计划的](https://aws.amazon.com/compliance/programs/)一部分,第三方审核人员将定期测试和验证安全性的有效性。要了 解适用于亚马逊的合规计划 WorkDocs,请参阅[合规计划范围内的AWS 服务](https://aws.amazon.com/compliance/services-in-scope/)。
- 云端安全 您使用的 AWS 服务决定了您的责任。您还需要对其他因素负责,包括您的数据的敏感 性、您公司的要求以及适用的法律法规。本节中的主题可帮助您了解在使用 Amazon 时如何应用分 担责任模型 WorkDocs。

**a** Note

WorkDocs 组织中的用户可以通过发送文件链接或邀请来与该组织外部的用户协作。但是,这 仅适用于使用 Active Directory 连接器的站点。查看您网站[的共享链接设置,](#page-62-0)然后选择最符合 贵公司要求的选项。

以下主题向您展示如何配置 Amazon WorkDocs 以满足您的安全与合规目标。您还将学习如何使用其 他 AWS 服务来帮助您监控和保护您的 Amazon WorkDocs 资源。

主题

- [Amazon 的身份和访问管理 WorkDocs](#page-23-0)
- [在 Amazon 中记录和监控 WorkDocs](#page-35-0)
- [Amazon 合规性验证 WorkDocs](#page-39-0)
- [亚马逊的弹性 WorkDocs](#page-40-0)
- [Amazon 的基础设施安全 WorkDocs](#page-41-0)

## <span id="page-23-0"></span>Amazon 的身份和访问管理 WorkDocs

AWS Identity and Access Management (IAM) AWS 服务 可帮助管理员安全地控制对 AWS 资源的访问 权限。IAM 管理员控制谁可以通过身份验证(登录)和授权(拥有权限)使用 Amazon WorkDocs 资 源。您可以使用 IAM AWS 服务 ,无需支付额外费用。

#### 主题

- [受众](#page-23-1)
- [使用身份进行身份验证](#page-23-2)
- [使用策略管理访问](#page-26-0)
- [亚马逊如何 WorkDocs 使用 IAM](#page-28-0)
- [Amazon WorkDocs 基于身份的政策示例](#page-30-0)
- [对 Amazon WorkDocs 身份和访问进行故障排除](#page-34-0)

## <span id="page-23-1"></span>受众

您的使用方式 AWS Identity and Access Management (IAM) 会有所不同,具体取决于您在亚马逊上所 做的工作 WorkDocs。

服务用户 — 如果您使用 Amazon WorkDocs 服务完成工作,则您的管理员会为您提供所需的凭证和权 限。当您使用更多的 Amazon WorkDocs 功能来完成工作时,您可能需要额外的权限。了解如何管理 访问权限有助于您向管理员请求适合的权限。如果您无法访问 Amazon 中的某项功能 WorkDocs,请 参阅[对 Amazon WorkDocs 身份和访问进行故障排除](#page-34-0)。

服务管理员 — 如果您负责公司的亚马逊 WorkDocs 资源,则可能拥有对亚马逊的完全访问权限 WorkDocs。您的工作是确定您的服务用户应该访问哪些亚马逊 WorkDocs 功能和资源。然后,您必须 向 IAM 管理员提交请求以更改服务用户的权限。请查看该页面上的信息以了解 IAM 的基本概念。要详 细了解贵公司如何在 Amazon 上使用 IAM WorkDocs,请参阅[亚马逊如何 WorkDocs 使用 IAM。](#page-28-0)

IAM 管理员 — 如果您是 IAM 管理员,则可能需要详细了解如何编写策略来管理对 Amazon 的访问 权限 WorkDocs。要查看您可以在 IAM 中使用的 WorkDocs 基于身份的 Amazon 策略示例,请参 阅。[Amazon WorkDocs 基于身份的政策示例](#page-30-0)

## <span id="page-23-2"></span>使用身份进行身份验证

身份验证是您 AWS 使用身份凭证登录的方式。您必须以 IAM 用户身份或通过担 AWS 账户根用户任 IAM 角色进行身份验证(登录 AWS)。

您可以使用通过身份源提供的凭据以 AWS 联合身份登录。 AWS IAM Identity Center (IAM Identity Center)用户、贵公司的单点登录身份验证以及您的 Google 或 Facebook 凭据就是联合身份的示例。 当您以联合身份登录时,您的管理员以前使用 IAM 角色设置了身份联合验证。当你使用联合访问 AWS 时,你就是在间接扮演一个角色。

根据您的用户类型,您可以登录 AWS Management Console 或 AWS 访问门户。有关登录的更多信息 AWS,请参阅《AWS 登录 用户指南[》中的如何登录到您 AWS 账户](https://docs.aws.amazon.com/signin/latest/userguide/how-to-sign-in.html)的。

如果您 AWS 以编程方式访问,则会 AWS 提供软件开发套件 (SDK) 和命令行接口 (CLI),以便使用您 的凭据对请求进行加密签名。如果您不使用 AWS 工具,则必须自己签署请求。有关使用推荐的方法自 行签署请求的更多信息,请参阅 IAM 用户指南中的[签署 AWS API 请求。](https://docs.aws.amazon.com/IAM/latest/UserGuide/reference_aws-signing.html)

无论使用何种身份验证方法,您可能需要提供其他安全信息。例如, AWS 建议您使用多重身份验证 (MFA) 来提高账户的安全性。要了解更多信息,请参阅《AWS IAM Identity Center 用户指南》中的 [多](https://docs.aws.amazon.com/singlesignon/latest/userguide/enable-mfa.html) [重身份验证](https://docs.aws.amazon.com/singlesignon/latest/userguide/enable-mfa.html)和《IAM 用户指南》中的 [在 AWS中使用多重身份验证\(MFA\)。](https://docs.aws.amazon.com/IAM/latest/UserGuide/id_credentials_mfa.html)

#### IAM 用户和群组

I [AM 用户是](https://docs.aws.amazon.com/IAM/latest/UserGuide/id_users.html)您 AWS 账户 内部对个人或应用程序具有特定权限的身份。在可能的情况下,我们建议使 用临时凭证,而不是创建具有长期凭证(如密码和访问密钥)的 IAM 用户。但是,如果您有一些特定 的使用场景需要长期凭证以及 IAM 用户,建议您轮换访问密钥。有关更多信息,请参阅《IAM 用户指 南》中的 [对于需要长期凭证的使用场景定期轮换访问密钥。](https://docs.aws.amazon.com/IAM/latest/UserGuide/best-practices.html#rotate-credentials)

[IAM 组是](https://docs.aws.amazon.com/IAM/latest/UserGuide/id_groups.html)一个指定一组 IAM 用户的身份。您不能使用组的身份登录。您可以使用组来一次性为多个 用户指定权限。如果有大量用户,使用组可以更轻松地管理用户权限。例如,您可能具有一个名为 IAMAdmins 的组,并为该组授予权限以管理 IAM 资源。

用户与角色不同。用户唯一地与某个人员或应用程序关联,而角色旨在让需要它的任何人代入。用户具 有永久的长期凭证,而角色提供临时凭证。要了解更多信息,请参阅《IAM 用户指南》中的[何时创建](https://docs.aws.amazon.com/IAM/latest/UserGuide/id.html#id_which-to-choose)  [IAM 用户\(而不是角色\)。](https://docs.aws.amazon.com/IAM/latest/UserGuide/id.html#id_which-to-choose)

#### IAM 角色

I [AM 角色是](https://docs.aws.amazon.com/IAM/latest/UserGuide/id_roles.html)您内部具有特定权限 AWS 账户 的身份。它类似于 IAM 用户,但与特定人员不关联。您可 以 AWS Management Console 通过[切换角色在中临时担任 IAM 角色。](https://docs.aws.amazon.com/IAM/latest/UserGuide/id_roles_use_switch-role-console.html)您可以通过调用 AWS CLI 或 AWS API 操作或使用自定义 URL 来代入角色。有关使用角色的方法的更多信息,请参阅《IAM 用户 指南》中的[使用 IAM 角色。](https://docs.aws.amazon.com/IAM/latest/UserGuide/id_roles_use.html)

具有临时凭证的 IAM 角色在以下情况下很有用:

- 联合用户访问 要向联合身份分配权限,请创建角色并为角色定义权限。当联合身份进行身份验证 时,该身份将与角色相关联并被授予由此角色定义的权限。有关联合身份验证的角色的信息,请参 阅《IAM 用户指南》中的[为第三方身份提供商创建角色。](https://docs.aws.amazon.com/IAM/latest/UserGuide/id_roles_create_for-idp.html)如果您使用 IAM Identity Center,则需要配 置权限集。为控制您的身份在进行身份验证后可以访问的内容,IAM Identity Center 将权限集与 IAM 中的角色相关联。有关权限集的信息,请参阅《AWS IAM Identity Center 用户指南》中的 [权限集。](https://docs.aws.amazon.com/singlesignon/latest/userguide/permissionsetsconcept.html)
- 临时 IAM 用户权限 IAM 用户可代入 IAM 用户或角色,以暂时获得针对特定任务的不同权限。
- 跨账户存取 您可以使用 IAM 角色以允许不同账户中的某个人(可信主体)访问您的账户中的资 源。角色是授予跨账户访问权限的主要方式。但是,对于某些资源 AWS 服务,您可以将策略直接附 加到资源(而不是使用角色作为代理)。要了解角色和基于资源的跨账户访问策略之间的区别,请参 阅 [IA M 用户指南中的跨账户资源访问](https://docs.aws.amazon.com/IAM/latest/UserGuide/access_policies-cross-account-resource-access.html)。
- 跨服务访问 有些 AWS 服务 使用其他 AWS 服务服务中的功能。例如,当您在某个服务中进行调 用时,该服务通常会在 Amazon EC2 中运行应用程序或在 Simple Storage Service (Amazon S3) 中 存储对象。服务可能会使用发出调用的主体的权限、使用服务角色或使用服务相关角色来执行此操 作。
	- 转发访问会话 (FAS) 当您使用 IAM 用户或角色在中执行操作时 AWS,您被视为委托人。使用 某些服务时,您可能会执行一个操作,然后此操作在其他服务中启动另一个操作。FAS 使用调用 委托人的权限以及 AWS 服务 向下游服务发出请求的请求。 AWS 服务只有当服务收到需要与其他 AWS 服务 或资源交互才能完成的请求时,才会发出 FAS 请求。在这种情况下,您必须具有执行 这两个操作的权限。有关发出 FAS 请求时的策略详情,请参阅[转发访问会话。](https://docs.aws.amazon.com/IAM/latest/UserGuide/access_forward_access_sessions.html)
	- 服务角色 服务角色是服务代表您在您的账户中执行操作而分派的 [IAM 角色。](https://docs.aws.amazon.com/IAM/latest/UserGuide/id_roles.html)IAM 管理员可以在 IAM 中创建、修改和删除服务角色。有关更多信息,请参阅《IAM 用户指南》中[的创建向 AWS 服](https://docs.aws.amazon.com/IAM/latest/UserGuide/id_roles_create_for-service.html) [务委派权限的角色](https://docs.aws.amazon.com/IAM/latest/UserGuide/id_roles_create_for-service.html)。
	- 服务相关角色-服务相关角色是一种链接到的服务角色。 AWS 服务服务可以代入代表您执行操作 的角色。服务相关角色出现在您的中 AWS 账户 ,并且归服务所有。IAM 管理员可以查看但不能 编辑服务相关角色的权限。
- 在 A@@ mazon EC2 上运行的应用程序 您可以使用 IAM 角色管理在 EC2 实例上运行并发出 AWS CLI 或 AWS API 请求的应用程序的临时证书。这优先于在 EC2 实例中存储访问密钥。要向 EC2 实例分配 AWS 角色并使其可供其所有应用程序使用,您需要创建附加到该实例的实例配置文 件。实例配置文件包含角色,并使 EC2 实例上运行的程序能够获得临时凭证。有关更多信息,请参 阅《IAM 用户指南》中的[使用 IAM 角色为 Amazon EC2 实例上运行的应用程序授予权限。](https://docs.aws.amazon.com/IAM/latest/UserGuide/id_roles_use_switch-role-ec2.html)

要了解是使用 IAM 角色还是 IAM 用户,请参阅IAM 用户指南中的[何时创建 IAM 角色\(而不是用](https://docs.aws.amazon.com/IAM/latest/UserGuide/id.html#id_which-to-choose_role) [户\)](https://docs.aws.amazon.com/IAM/latest/UserGuide/id.html#id_which-to-choose_role)。

### <span id="page-26-0"></span>使用策略管理访问

您可以 AWS 通过创建策略并将其附加到 AWS 身份或资源来控制中的访问权限。策略是其中的一个 对象 AWS ,当与身份或资源关联时,它会定义其权限。 AWS 在委托人(用户、root 用户或角色会 话)发出请求时评估这些策略。策略中的权限确定是允许还是拒绝请求。大多数策略都以 JSON 文档 的 AWS 形式存储在中。有关 JSON 策略文档的结构和内容的更多信息,请参阅 IAM 用户指南中的 [JSON 策略概览](https://docs.aws.amazon.com/IAM/latest/UserGuide/access_policies.html#access_policies-json)。

管理员可以使用 AWS JSON 策略来指定谁有权访问什么。也就是说,哪个主体可以对什么资源执行操 作,以及在什么条件下执行。

默认情况下,用户和角色没有权限。要授予用户对所需资源执行操作的权限,IAM 管理员可以创建 IAM 策略。管理员随后可以向角色添加 IAM policy,用户可以代入角色。

IAM 策略定义操作的权限,无关乎您使用哪种方法执行操作。例如,假设您有一个允许 iam:GetRole 操作的策略。拥有该策略的用户可以从 AWS Management Console AWS CLI、或 AWS API 获取角色 信息。

#### 基于身份的策略

基于身份的策略是可附加到身份(如 IAM 用户、用户组或角色)的 JSON 权限策略文档。这些策略 控制用户和角色可在何种条件下对哪些资源执行哪些操作。要了解如何创建基于身份的策略,请参 阅《IAM 用户指南》中的[创建 IAM policy](https://docs.aws.amazon.com/IAM/latest/UserGuide/access_policies_create.html)。

基于身份的策略可以进一步归类为内联策略或托管策略。内联策略直接嵌入单个用户、组或角色中。托 管策略是独立的策略,您可以将其附加到中的多个用户、群组和角色 AWS 账户。托管策略包括 AWS 托管策略和客户托管策略。要了解如何在托管式策略和内联策略之间进行选择,请参阅 IAM 用户指 南中的[在托管式策略与内联策略之间进行选择](https://docs.aws.amazon.com/IAM/latest/UserGuide/access_policies_managed-vs-inline.html#choosing-managed-or-inline)。

#### 基于资源的策略

基于资源的策略是附加到资源的 JSON 策略文档。基于资源的策略的示例包括 IAM 角色信任策略和 Amazon S3 存储桶策略。在支持基于资源的策略的服务中,服务管理员可以使用它们来控制对特定资 源的访问。对于在其中附加策略的资源,策略定义指定主体可以对该资源执行哪些操作以及在什么条件 下执行。您必须在基于资源的策略中[指定主体](https://docs.aws.amazon.com/IAM/latest/UserGuide/reference_policies_elements_principal.html)。委托人可以包括账户、用户、角色、联合用户或 AWS 服务。

基于资源的策略是位于该服务中的内联策略。您不能在基于资源的策略中使用 IAM 中的 AWS 托管策 略。

#### 访问控制列表

访问控制列表 (ACL) 控制哪些主体(账户成员、用户或角色)有权访问资源。ACL 与基于资源的策略 类似,尽管它们不使用 JSON 策略文档格式。

Amazon S3 和 Amazon VPC 就是支持 ACL 的服务示例。 AWS WAF要了解有关 ACL 的更多信息, 请参阅《Amazon Simple Storage Service 开发人员指南》中的[访问控制列表\(ACL\)概览](https://docs.aws.amazon.com/AmazonS3/latest/dev/acl-overview.html)。

#### 其他策略类型

AWS 支持其他不太常见的策略类型。这些策略类型可以设置更常用的策略类型向您授予的最大权限。

- 权限边界:权限边界是一个高级特征,用于设置基于身份的策略可以为 IAM 实体(IAM 用户或角 色)授予的最大权限。您可为实体设置权限边界。这些结果权限是实体基于身份的策略及其权限边 界的交集。在 Principal 中指定用户或角色的基于资源的策略不受权限边界限制。任一项策略中的 显式拒绝将覆盖允许。有关权限边界的更多信息,请参阅《IAM 用户指南》中的 [IAM 实体的权限边](https://docs.aws.amazon.com/IAM/latest/UserGuide/access_policies_boundaries.html) [界](https://docs.aws.amazon.com/IAM/latest/UserGuide/access_policies_boundaries.html)。
- 服务控制策略 (SCP)-SCP 是 JSON 策略,用于指定组织或组织单位 (OU) 的最大权限。 AWS Organizations AWS Organizations 是一项用于对您的企业拥有的多 AWS 账户 项进行分组和集中管 理的服务。如果在组织内启用了所有功能,则可对任意或全部账户应用服务控制策略 (SCP)。SCP 限制成员账户中的实体(包括每个 AWS 账户根用户实体)的权限。有关 Organizations 和 SCP 的 更多信息,请参阅《AWS Organizations 用户指南》中的 [SCP 的工作原理](https://docs.aws.amazon.com/organizations/latest/userguide/orgs_manage_policies_about-scps.html)。
- 会话策略 会话策略是当您以编程方式为角色或联合用户创建临时会话时作为参数传递的高级策 略。结果会话的权限是用户或角色的基于身份的策略和会话策略的交集。权限也可以来自基于资源的 策略。任一项策略中的显式拒绝将覆盖允许。有关更多信息,请参阅《IAM 用户指南》中的[会话策](https://docs.aws.amazon.com/IAM/latest/UserGuide/access_policies.html#policies_session) [略](https://docs.aws.amazon.com/IAM/latest/UserGuide/access_policies.html#policies_session)。

**a** Note

亚马逊 WorkDocs 不支持 Slack Organizations 的服务控制策略。

#### 多个策略类型

当多个类型的策略应用于一个请求时,生成的权限更加复杂和难以理解。要了解在涉及多种策略类型时 如何 AWS 确定是否允许请求,请参阅 IAM 用户指南中的[策略评估逻辑。](https://docs.aws.amazon.com/IAM/latest/UserGuide/reference_policies_evaluation-logic.html)

## <span id="page-28-0"></span>亚马逊如何 WorkDocs 使用 IAM

在使用 IAM 管理对亚马逊的访问权限之前 WorkDocs,您需要了解哪些可用于 Amazon 的 IAM 功能 WorkDocs。要全面了解亚马逊 WorkDocs 和其他 AWS 服务如何与 IAM 配合使用,请参阅 IAM 用户 指南中的与 IAM [配合使用的AWS 服务。](https://docs.aws.amazon.com/IAM/latest/UserGuide/reference_aws-services-that-work-with-iam.html)

主题

- [亚马逊 WorkDocs基于身份的政策](#page-28-1)
- [Amazon WorkDocs 基于资源的政策](#page-29-0)
- [基于亚马逊 WorkDocs 标签的授权](#page-29-1)
- [亚马逊 WorkDocs IAM 角色](#page-29-2)

<span id="page-28-1"></span>亚马逊 WorkDocs基于身份的政策

使用 IAM 基于身份的策略,您可以指定允许或拒绝的操作。Amazon WorkDocs 支持特定操作。要了 解您在 JSON 策略中使用的元素,请参阅 IAM 用户指南 中的 [IAM JSON 策略元素参考](https://docs.aws.amazon.com/IAM/latest/UserGuide/reference_policies_elements.html)。

操作

管理员可以使用 AWS JSON 策略来指定谁有权访问什么。也就是说,哪个主体可以对什么资源执行操 作,以及在什么条件下执行。

JSON 策略的 Action 元素描述可用于在策略中允许或拒绝访问的操作。策略操作通常与关联的 AWS API 操作同名。有一些例外情况,例如没有匹配 API 操作的仅限权限 操作。还有一些操作需要在策略 中执行多个操作。这些附加操作称为相关操作。

在策略中包含操作以授予执行关联操作的权限。

Amazon中的策略操作在操作前 WorkDocs 使用以下前缀:workdocs:. 例如,要向某人授予运行 Amazon WorkDocs DescribeUsers API 操作的权限,您需要将该workdocs:DescribeUsers操作 包含在他们的策略中。策略语句必须包含 Action 或 NotAction 元素。Amazon WorkDocs 定义了自 己的一组操作,这些操作描述了您可以使用此服务执行的任务。

要在单个语句中指定多项操作,请使用逗号将它们隔开,如下所示:

```
"Action": [ 
       "workdocs:DescribeUsers", 
       "workdocs:CreateUser"
```
您也可以使用通配符 (\*) 指定多个操作。例如,要指定以单词 Describe 开头的所有操作,包括以下 操作:

"Action": "workdocs:Describe\*"

#### **a** Note

为确保向后兼容性,请添加 zocalo 操作。例如:

```
"Action": [
"zocalo:*",
"workdocs:*"
],
```
要查看亚马逊 WorkDocs 操作列表,请参阅 IAM 用户指南 WorkDocs中的[亚马逊定义的操作。](https://docs.aws.amazon.com/IAM/latest/UserGuide/list_amazonworkdocs.html#amazonworkdocs-actions-as-permissions)

#### 资源

Amazon WorkDocs 不支持在策略中指定资源 ARN。

#### 条件键

Amazon WorkDocs 不提供任何特定于服务的条件密钥,但它支持使用一些全局条件密钥。要查看所有 AWS 全局条件键,请参阅 IAM 用户指南中的[AWS 全局条件上下文密钥](https://docs.aws.amazon.com/IAM/latest/UserGuide/reference_policies_condition-keys.html)。

#### 示例

要查看 Amazon WorkDocs 基于身份的政策示例,请参阅[。Amazon WorkDocs 基于身份的政策示例](#page-30-0)

<span id="page-29-0"></span>Amazon WorkDocs 基于资源的政策

Amazon WorkDocs 不支持基于资源的政策。

<span id="page-29-1"></span>基于亚马逊 WorkDocs 标签的授权

Amazon WorkDocs 不支持为资源添加标签或根据标签控制访问权限。

<span id="page-29-2"></span>亚马逊 WorkDocs IAM 角色

I [AM 角色是](https://docs.aws.amazon.com/IAM/latest/UserGuide/id_roles.html)您的 AWS 账户中具有特定权限的实体。

在 Amazon 上使用临时证书 WorkDocs

强烈建议使用临时凭证进行联合身份登录,担任 IAM 角色或担任跨账户角色。您可以通过调用 AWS STS API 操作(例[如AssumeRole](https://docs.aws.amazon.com/STS/latest/APIReference/API_AssumeRole.html)[或GetFederation令牌\)](https://docs.aws.amazon.com/STS/latest/APIReference/API_GetFederationToken.html)来获取临时安全证书。

亚马逊 WorkDocs 支持使用临时证书。

#### 服务相关角色

[服务相关角色](https://docs.aws.amazon.com/IAM/latest/UserGuide/id_roles_terms-and-concepts.html#iam-term-service-linked-role)允许 AWS 服务访问其他服务中的资源以代表您完成操作。服务相关角色显示在 IAM 账 户中,并归该服务所有。IAM 管理员可以查看但不能编辑服务相关角色的权限。

Amazon WorkDocs 不支持服务相关角色。

#### 服务角色

此功能允许服务代表您担任[服务角色](https://docs.aws.amazon.com/IAM/latest/UserGuide/id_roles_terms-and-concepts.html#iam-term-service-role)。此角色允许服务访问其他服务中的资源以代表您完成操作。服务 角色显示在 IAM 账户中,并归该账户所有。这意味着,IAM 管理员可以更改该角色的权限。但是,这 样做可能会中断服务的功能。

Amazon WorkDocs 不支持服务角色。

### <span id="page-30-0"></span>Amazon WorkDocs 基于身份的政策示例

**a** Note

为了提高安全性,请尽可能创建联合用户而不是 IAM 用户。

默认情况下,IAM 用户和角色无权创建或修改 Amazon WorkDocs 资源。他们也无法使用 AWS Management Console AWS CLI、或 AWS API 执行任务。IAM 管理员必须创建 IAM 策略,以便为用 户和角色授予权限以对所需的指定资源执行特定的 API 操作。然后,管理员必须将这些策略附加到需 要这些权限的 IAM 用户或组。

**a** Note

{

为确保向后兼容性,请在策略中包含 zocalo 操作。例如:

```
 "Version": "2012-10-17", 
 "Statement": [
```

```
 { 
                "Sid": "VisualEditor0", 
                "Effect": "Deny", 
                "Action": [ 
                "zocalo:*", 
                "workdocs:*" 
                ], 
                "Resource": "*" 
           } 
     ]
}
```
要了解如何使用这些示例 JSON 策略文档创建 IAM 基于身份的策略,请参阅《IAM 用户指南》中[的在](https://docs.aws.amazon.com/IAM/latest/UserGuide/access_policies_create.html#access_policies_create-json-editor) [JSON 选项卡上创建策略](https://docs.aws.amazon.com/IAM/latest/UserGuide/access_policies_create.html#access_policies_create-json-editor)。

#### 主题

- [策略最佳实践](#page-31-0)
- [使用亚马逊 WorkDocs 控制台](#page-32-0)
- [允许用户查看他们自己的权限](#page-32-1)
- [允许用户以只读方式访问 Amazon WorkDocs 资源](#page-33-0)
- [更多 Amazon WorkDocs 基于身份的政策示例](#page-34-1)

#### <span id="page-31-0"></span>策略最佳实践

基于身份的策略决定了是否有人可以在您的账户中创建、访问或删除亚马逊 WorkDocs 资源。这些操 作可能会使 AWS 账户产生成本。创建或编辑基于身份的策略时,请遵循以下指南和建议:

- 开始使用 AWS 托管策略并转向最低权限权限 要开始向用户和工作负载授予权限,请使用为许多 常见用例授予权限的AWS 托管策略。它们在你的版本中可用 AWS 账户。我们建议您通过定义针对 您的用例的 AWS 客户托管策略来进一步减少权限。有关更多信息,请参阅《IAM 用户指南》中的 [AWS 托管策略](https://docs.aws.amazon.com/IAM/latest/UserGuide/access_policies_managed-vs-inline.html#aws-managed-policies) 或 [工作职能的AWS 托管策略。](https://docs.aws.amazon.com/IAM/latest/UserGuide/access_policies_job-functions.html)
- 应用最低权限 在使用 IAM policy 设置权限时,请仅授予执行任务所需的权限。为此,您可以定义 在特定条件下可以对特定资源执行的操作,也称为最低权限许可。有关使用 IAM 应用权限的更多信 息,请参阅《IAM 用户指南》中的 [IAM 中的策略和权限。](https://docs.aws.amazon.com/IAM/latest/UserGuide/access_policies.html)
- 使用 IAM policy 中的条件进一步限制访问权限 您可以向策略添加条件来限制对操作和资源的 访问。例如,您可以编写策略条件来指定必须使用 SSL 发送所有请求。如果服务操作是通过

特定的方式使用的,则也可以使用条件来授予对服务操作的访问权限 AWS 服务,例如 AWS CloudFormation。有关更多信息,请参阅《IAM 用户指南》中的 [IAM JSON 策略元素:条件 。](https://docs.aws.amazon.com/IAM/latest/UserGuide/reference_policies_elements_condition.html)

- 使用 IAM Access Analyzer 验证您的 IAM policy,以确保权限的安全性和功能性 IAM Access Analyzer 会验证新策略和现有策略,以确保策略符合 IAM policy语言 (JSON) 和 IAM 最佳实 践。IAM Access Analyzer 提供 100 多项策略检查和可操作的建议,以帮助您制定安全且功能性强的 策略。有关更多信息,请参阅《IAM 用户指南》中的 [IAM Acess Analyzer 策略验证。](https://docs.aws.amazon.com/IAM/latest/UserGuide/access-analyzer-policy-validation.html)
- 需要多重身份验证 (MFA)-如果 AWS 账户您的场景需要 IAM 用户或根用户,请启用 MFA 以提高安 全性。若要在调用 API 操作时需要 MFA,请将 MFA 条件添加到您的策略中。有关更多信息,请参 阅《IAM 用户指南》中的 [配置受 MFA 保护的 API 访问。](https://docs.aws.amazon.com/IAM/latest/UserGuide/id_credentials_mfa_configure-api-require.html)

<span id="page-32-0"></span>有关 IAM 中的最佳实操的更多信息,请参阅《IAM 用户指南》中的 [IAM 中的安全最佳实操。](https://docs.aws.amazon.com/IAM/latest/UserGuide/best-practices.html)

#### 使用亚马逊 WorkDocs 控制台

要访问 Amazon WorkDocs 控制台,您必须拥有一组最低权限。这些权限必须允许您列出和查看您 AWS 账户中的 Amazon WorkDocs 资源的详细信息。如果您创建的基于身份的策略比所需的最低权限 更严格,则无法为 IAM 用户或角色实体按预期运行此控制台。

为确保这些实体可以使用 Amazon WorkDocs 控制台,还需要将以下 AWS 托管策略附加到这些实体。 有关附加策略的更多信息,请参阅《IAM 用户指南》中的[向用户添加权限。](https://docs.aws.amazon.com/IAM/latest/UserGuide/id_users_change-permissions.html#users_change_permissions-add-console)

- AmazonWorkDocsFull访问
- AWSDirectoryServiceFullAccess
- 亚马逊 EC2 FullAccess

这些政策授予用户访问亚马逊 WorkDocs 资源、 AWS 目录服务操作和亚马逊正常工作 WorkDocs 所 需的亚马逊 EC2 操作的完全访问权限。

对于仅调用 AWS CLI 或 AWS API 的用户,您无需为其设置最低控制台权限。相反,只允许访问与您 尝试执行的 API 操作相匹配的操作。

<span id="page-32-1"></span>允许用户查看他们自己的权限

该示例说明了您如何创建策略,以允许 IAM 用户查看附加到其用户身份的内联和托管策略。此策略包 括在控制台上或使用 AWS CLI 或 AWS API 以编程方式完成此操作的权限。

```
 "Version": "2012-10-17", 
     "Statement": [ 
          { 
               "Sid": "ViewOwnUserInfo", 
               "Effect": "Allow", 
               "Action": [ 
                   "iam:GetUserPolicy", 
                   "iam:ListGroupsForUser", 
                   "iam:ListAttachedUserPolicies", 
                   "iam:ListUserPolicies", 
                   "iam:GetUser" 
              ], 
               "Resource": ["arn:aws:iam::*:user/${aws:username}"] 
          }, 
          { 
               "Sid": "NavigateInConsole", 
               "Effect": "Allow", 
               "Action": [ 
                   "iam:GetGroupPolicy", 
                   "iam:GetPolicyVersion", 
                   "iam:GetPolicy", 
                   "iam:ListAttachedGroupPolicies", 
                   "iam:ListGroupPolicies", 
                   "iam:ListPolicyVersions", 
                   "iam:ListPolicies", 
                   "iam:ListUsers" 
              ], 
               "Resource": "*" 
          } 
     ]
}
```
## <span id="page-33-0"></span>允许用户以只读方式访问 Amazon WorkDocs 资源

以下 AWS 托管AmazonWorkDocsReadOnlyAccess策略授予 IAM 用户对 Amazon WorkDocs 资源 的只读访问权限。该政策允许用户访问所有 Amazon WorkDocs Describe 业务。必须访问这两个 Amazon EC2 操作,这样亚马逊 WorkDocs 才能获得您的 VPC 和子网的列表。需要访问该 AWS Directory Service DescribeDirectories操作才能获取有关您的 AWS Directory Service 目录的信 息。

```
{ 
     "Version": "2012-10-17", 
     "Statement": [
```
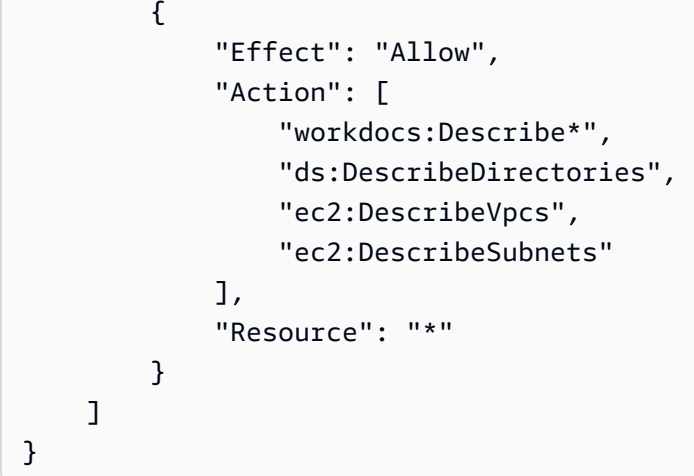

### <span id="page-34-1"></span>更多 Amazon WorkDocs 基于身份的政策示例

IAM 管理员可以创建其他策略以允许 IAM 角色或用户访问 Amazon WorkDocs API。有关更多信息, 请参阅《Amazon WorkDocs 开发者指南》中的[管理应用程序的身份验证和访问控制。](https://docs.aws.amazon.com/workdocs/latest/developerguide/creating-wd-iam.html)

## <span id="page-34-0"></span>对 Amazon WorkDocs 身份和访问进行故障排除

使用以下信息来帮助您诊断和修复在使用 Amazon WorkDocs 和 IAM 时可能遇到的常见问题。

#### 主题

- [我无权在 Amazon 上执行任何操作 WorkDocs](#page-34-2)
- [我无权执行 iam:PassRole](#page-34-3)
- [我想允许 AWS 账户以外的人访问我的 Amazon WorkDocs 资源](#page-35-1)

### <span id="page-34-2"></span>我无权在 Amazon 上执行任何操作 WorkDocs

如果 AWS Management Console 告诉您您无权执行某项操作,则必须联系管理员寻求帮助。管理员是 指提供用户名和密码的人员。

<span id="page-34-3"></span>我无权执行 iam:PassRole

如果您收到错误消息,说您无权执行该iam:PassRole操作,则必须更新您的政策,以允许您将角色 传递给亚马逊 WorkDocs。

有些 AWS 服务 允许您将现有角色传递给该服务,而不是创建新的服务角色或服务相关角色。为此, 您必须具有将角色传递到服务的权限。

当名为的 IAM 用户marymajor尝试使用控制台在 Amazon 中执行操作时,会出现以下示例错误 WorkDocs。但是,服务必须具有服务角色所授予的权限才可执行此操作。Mary 不具有将角色传递到 服务的权限。

User: arn:aws:iam::123456789012:user/marymajor is not authorized to perform: iam:PassRole

在这种情况下,必须更新 Mary 的策略以允许她执行 iam:PassRole 操作。

如果您需要帮助,请联系您的 AWS 管理员。您的管理员是提供登录凭证的人。

<span id="page-35-1"></span>我想允许 AWS 账户以外的人访问我的 Amazon WorkDocs 资源

您可以创建一个角色,以便其他账户中的用户或您组织外的人员可以使用该角色来访问您的资源。您可 以指定谁值得信赖,可以担任角色。对于支持基于资源的策略或访问控制列表(ACL)的服务,您可以 使用这些策略向人员授予对您的资源的访问权。

要了解更多信息,请参阅以下内容:

- 要了解 Amazon 是否 WorkDocs 支持这些功能,请参阅[亚马逊如何 WorkDocs 使用 IAM](#page-28-0)。
- 要了解如何提供对您拥有的资源的访问权限 AWS 账户 ,请参阅 [IAM 用户指南中的向您拥有 AWS](https://docs.aws.amazon.com/IAM/latest/UserGuide/id_roles_common-scenarios_aws-accounts.html)  [账户 的另一个 IAM 用户提供访问](https://docs.aws.amazon.com/IAM/latest/UserGuide/id_roles_common-scenarios_aws-accounts.html)权限。
- 要了解如何向第三方提供对您的资源的访问[权限 AWS 账户,请参阅 IAM 用户指南中的向第三方提](https://docs.aws.amazon.com/IAM/latest/UserGuide/id_roles_common-scenarios_third-party.html) [供](https://docs.aws.amazon.com/IAM/latest/UserGuide/id_roles_common-scenarios_third-party.html)访问权限。 AWS 账户
- 要了解如何通过联合身份验证提供访问权限,请参阅《IAM 用户指南》中的[为经过外部身份验证的](https://docs.aws.amazon.com/IAM/latest/UserGuide/id_roles_common-scenarios_federated-users.html) [用户\(联合身份验证\)提供访问权限](https://docs.aws.amazon.com/IAM/latest/UserGuide/id_roles_common-scenarios_federated-users.html)。
- 要了解使用角色和基于资源的策略进行跨账户访问的区别,请参阅 [IA M 用户指南中的跨账户资源访](https://docs.aws.amazon.com/IAM/latest/UserGuide/access_policies-cross-account-resource-access.html) [问](https://docs.aws.amazon.com/IAM/latest/UserGuide/access_policies-cross-account-resource-access.html)。

## <span id="page-35-0"></span>在 Amazon 中记录和监控 WorkDocs

Amazon WorkDocs 网站管理员可以查看和导出整个网站的活动提要。它们还可以 AWS CloudTrail 用 来从 Amazon WorkDocs 控制台捕获事件。

#### 主题

- [导出站点范围活动源](#page-36-0)
- [AWS CloudTrail 用于记录亚马逊 WorkDocs API 调用](#page-36-1)
## 导出站点范围活动源

管理员可以查看和导出整个站点的活动源。要使用此功能,您必须先安装 Amazon C WorkDocs ompanion。要安装 Amazon C WorkDocs ompanion,请参阅[适用于亚马逊 WorkDocs的应用程序和集](https://amazonworkdocs.com/apps.html) [成。](https://amazonworkdocs.com/apps.html)

### 查看和导出站点范围活动源

- 1. 在 Web 应用程序中,选择活动源。
- 2. 选择筛选器,然后移动站点范围活动滑块以启用筛选器。
- 3. 选择活动类型筛选条件,根据需要选择修改日期设置,然后选择应用。
- 4. 显示筛选后的活动源结果时,按文件、文件夹或用户名搜索以缩小结果的范围。您还可以根据需要 添加或删除筛选条件。
- 5. 选择导出可将活动源导出为桌面上的 .csv 和 .json 文件。系统会将文件导出到以下位置之一:
	- Windows 电脑的 "WorkDocs下载" 文件夹中的 "下载" 文件夹
	- macOS /users/**username**/WorkDocsDownloads/folder

导出的文件中会反映您应用的任意筛选条件。

**a** Note

非管理员用户只能查看和导出自己内容的活动源。有关更多信息,请参阅 Amazon WorkDocs 用户指南中的[查看活动源。](https://docs.aws.amazon.com/workdocs/latest/userguide/activity_feed.html)

### AWS CloudTrail 用于记录亚马逊 WorkDocs API 调用

您可以使用 AWS CloudTrail; 来记录亚马逊 WorkDocs API 调用。 CloudTrail 提供用户、角色或 AWS 服务在 Amazon 中采取的操作的记录 WorkDocs。 CloudTrail 将亚马逊的所有 API 调用捕获 WorkDocs 为事件,包括来自亚马逊 WorkDocs 控制台的调用和对亚马逊 WorkDocs API 的代码调 用。

如果您创建了跟踪,则可以允许将 CloudTrail 事件持续传输到 Amazon S3 存储桶,包括针对亚马逊的 事件 WorkDocs。如果您不创建跟踪,您仍然可以在 CloudTrail 控制台的事件历史记录中查看最新的事 件。

收集的信息 CloudTrail 包括请求、发出请求的 IP 地址、提出请求的用户以及请求日期。

有关的更多信息 CloudTrail,请参阅《[AWS CloudTrail 用户指南》。](https://docs.aws.amazon.com/awscloudtrail/latest/userguide/)

### 中的亚马逊 WorkDocs 信息 CloudTrail

CloudTrail 在您创建 AWS 账户时已在您的账户上启用。当 Amazon 中发生活动时 WorkDocs,该活动 会与其他 AWS 服务 CloudTrail 事件一起记录在事件历史记录中。您可以在自己的 AWS 账户中查看、 搜索和下载最近发生的事件。有关更多信息,请参阅[使用事件历史查看 CloudTrail 事件](https://docs.aws.amazon.com/awscloudtrail/latest/userguide/view-cloudtrail-events.html)。

要持续记录您的 AWS 账户中的事件,包括亚马逊的事件 WorkDocs,请创建跟踪。跟踪允许 CloudTrail 将日志文件传输到 Amazon S3 存储桶。默认情况下,在控制台中创建跟踪记录时,此跟踪 记录应用于所有区域。跟踪记录 AWS 分区中所有区域的事件,并将日志文件传送到您指定的 Amazon S3 存储桶。此外,您可以配置其他 AWS 服务,以进一步分析和处理 CloudTrail 日志中收集的事件数 据。有关更多信息,请参阅:

- [创建跟踪概览](https://docs.aws.amazon.com/awscloudtrail/latest/userguide/cloudtrail-create-and-update-a-trail.html)
- [CloudTrail 支持的服务和集成](https://docs.aws.amazon.com/awscloudtrail/latest/userguide/cloudtrail-aws-service-specific-topics.html#cloudtrail-aws-service-specific-topics-integrations)
- [配置 Amazon SNS 通知 CloudTrail](https://docs.aws.amazon.com/awscloudtrail/latest/userguide/getting_notifications_top_level.html)
- [接收来自多个区域的 CloudTrail 日志文件](https://docs.aws.amazon.com/awscloudtrail/latest/userguide/receive-cloudtrail-log-files-from-multiple-regions.html)[和接收来自多个账户的 CloudTrail 日志文件](https://docs.aws.amazon.com/awscloudtrail/latest/userguide/cloudtrail-receive-logs-from-multiple-accounts.html)

所有亚马逊 WorkDocs 操作均由《[亚马逊 WorkDocs API 参考》](https://docs.aws.amazon.com/workdocs/latest/APIReference/)记录 CloudTrail 并记录在案。例如, 调用CreateFolder、DeactivateUser和UpdateDocument节会在 CloudTrail 日志文件中生成条 目。

每个事件或日记账条目都包含有关生成请求的人员信息。身份信息可帮助您确定以下内容:

- 请求是使用根用户凭证还是 IAM 用户凭证发出的。
- 请求是使用角色还是联合用户的临时安全凭证发出的。
- 请求是否由其他 AWS 服务发出。

有关更多信息,请参阅[CloudTrail 用户身份元素。](https://docs.aws.amazon.com/awscloudtrail/latest/userguide/cloudtrail-event-reference-user-identity.html)

了解 Amazon WorkDocs 日志文件条目

跟踪是一种配置,允许将事件作为日志文件传输到您指定的 Amazon S3 存储桶。 CloudTrail 日志文件 包含一个或多个日志条目。事件代表来自任何来源的单个请求,包括有关请求的操作、操作的日期和时 间、请求参数等的信息。 CloudTrail 日志文件不是公共 API 调用的有序堆栈跟踪,因此它们不会按任 何特定顺序出现。

Amazon WorkDocs 生成不同类型的 CloudTrail 条目,分别来自控制平面和来自数据平面的条目。二 者之间的重要区别在于,控制层面条目的用户身份是 IAM 用户。数据平面条目的用户身份是 Amazon WorkDocs 目录用户。

**a** Note

为了提高安全性,请尽可能创建联合用户而不是 IAM 用户。

将在日志条目中遮掩敏感信息,例如密码、身份验证标记、文件评论和文件内容。这些在 日志中显示为 HIDDEN\_DUE\_TO\_SECURITY\_REASON。 CloudTrail 这些在日志中显示为 HIDDEN\_DUE\_TO\_SECURITY\_REASON。 CloudTrail

以下示例显示了 Amazon 的两个 CloudTrail 日志条目 WorkDocs:第一条记录用于控制平面操作,第 二条记录用于数据平面操作。

```
{ 
 Records : [ 
   { 
     "eventVersion" : "1.01", 
     "userIdentity" : 
    \{ "type" : "IAMUser", 
        "principalId" : "user_id", 
        "arn" : "user_arn", 
        "accountId" : "account_id", 
        "accessKeyId" : "access_key_id", 
        "userName" : "user_name" 
     }, 
     "eventTime" : "event_time", 
     "eventSource" : "workdocs.amazonaws.com", 
     "eventName" : "RemoveUserFromGroup", 
     "awsRegion" : "region", 
     "sourceIPAddress" : "ip_address", 
     "userAgent" : "user_agent", 
     "requestParameters" : 
     { 
        "directoryId" : "directory_id", 
        "userSid" : "user_sid", 
        "group" : "group" 
     }, 
     "responseElements" : null,
```

```
 "requestID" : "request_id", 
     "eventID" : "event_id" 
   }, 
   { 
      "eventVersion" : "1.01", 
      "userIdentity" : 
      { 
        "type" : "Unknown", 
        "principalId" : "user_id", 
        "accountId" : "account_id", 
        "userName" : "user_name" 
     }, 
      "eventTime" : "event_time", 
      "eventSource" : "workdocs.amazonaws.com", 
      "awsRegion" : "region", 
      "sourceIPAddress" : "ip_address", 
      "userAgent" : "user_agent", 
      "requestParameters" : 
     { 
        "AuthenticationToken" : "**-redacted-**" 
     }, 
      "responseElements" : null, 
      "requestID" : "request_id", 
      "eventID" : "event_id" 
   } 
\mathbf{I}}
```
# Amazon 合规性验证 WorkDocs

要了解是否属于特定合规计划的范围,请参阅AWS 服务 "[按合规计划划分的范围"](https://aws.amazon.com/compliance/services-in-scope/) ",然后选择您感兴 趣的合规计划。 AWS 服务 有关一般信息,请参[阅AWS 合规计划AWS](https://aws.amazon.com/compliance/programs/)。

您可以使用下载第三方审计报告 AWS Artifact。有关更多信息,请参阅中的 "[下载报告" 中的 " AWS](https://docs.aws.amazon.com/artifact/latest/ug/downloading-documents.html)  [Artifact](https://docs.aws.amazon.com/artifact/latest/ug/downloading-documents.html)。

您在使用 AWS 服务 时的合规责任取决于您的数据的敏感性、贵公司的合规目标以及适用的法律和法 规。 AWS 提供了以下资源来帮助实现合规性:

• [安全与合规性快速入门指南](https://aws.amazon.com/quickstart/?awsf.filter-tech-category=tech-category%23security-identity-compliance) — 这些部署指南讨论了架构注意事项,并提供了在这些基础上 AWS 部 署以安全性和合规性为重点的基准环境的步骤。

• 在 A@@ [mazon Web Services 上构建 HIPAA 安全与合规架构](https://docs.aws.amazon.com/whitepapers/latest/architecting-hipaa-security-and-compliance-on-aws/welcome.html) — 本白皮书描述了各公司如何使用 AWS 来创建符合 HIPAA 资格的应用程序。

**a** Note

并非所有 AWS 服务 人都符合 HIPAA 资格。有关更多信息,请参阅[符合 HIPAA 要求的服务](https://aws.amazon.com/compliance/hipaa-eligible-services-reference/) [参考](https://aws.amazon.com/compliance/hipaa-eligible-services-reference/)。

- [AWS 合规资源AWS](https://aws.amazon.com/compliance/resources/)  此工作簿和指南集可能适用于您所在的行业和所在地区。
- [AWS 客户合规指南](https://d1.awsstatic.com/whitepapers/compliance/AWS_Customer_Compliance_Guides.pdf)  从合规角度了解责任共担模式。这些指南总结了保护的最佳实践, AWS 服务 并将指南映射到跨多个框架(包括美国国家标准与技术研究院 (NIST)、支付卡行业安全标准委员会 (PCI) 和国际标准化组织 (ISO))的安全控制。
- [使用AWS Config 开发人员指南中的规则评估资源](https://docs.aws.amazon.com/config/latest/developerguide/evaluate-config.html)  该 AWS Config 服务评估您的资源配置在多大 程度上符合内部实践、行业准则和法规。
- [AWS Security Hub](https://docs.aws.amazon.com/securityhub/latest/userguide/what-is-securityhub.html) 这 AWS 服务 可以全面了解您的安全状态 AWS。Security Hub 通过安全控件 评估您的 AWS 资源并检查其是否符合安全行业标准和最佳实践。有关受支持服务及控件的列表,请 参阅 [Security Hub 控件参考](https://docs.aws.amazon.com/securityhub/latest/userguide/securityhub-controls-reference.html)。
- [Amazon GuardDuty](https://docs.aws.amazon.com/guardduty/latest/ug/what-is-guardduty.html) 它通过监控您的 AWS 账户环境中是否存在可疑和恶意活动,来 AWS 服务 检测您的工作负载、容器和数据面临的潜在威胁。 GuardDuty 通过满足某些合规性框架规定的入侵 检测要求,可以帮助您满足各种合规性要求,例如 PCI DSS。
- [AWS Audit Manager—](https://docs.aws.amazon.com/audit-manager/latest/userguide/what-is.html) 这 AWS 服务 可以帮助您持续审计 AWS 使用情况,从而简化风险管理以及 对法规和行业标准的合规性。

# 亚马逊的弹性 WorkDocs

AWS 全球基础设施是围绕 AWS 区域和可用区构建的。 AWS 区域提供多个物理隔离和隔离的可用 区,这些可用区通过低延迟、高吞吐量和高度冗余的网络相连。利用可用区,您可以设计和操作在可用 区之间无中断地自动实现故障转移的应用程序和数据库。与传统的单个或多个数据中心基础架构相比, 可用区具有更高的可用性、容错性和可扩展性。

有关 AWS 区域和可用区的更多信息,请参阅[AWS 全球基础设施。](https://aws.amazon.com/about-aws/global-infrastructure/)

# Amazon 的基础设施安全 WorkDocs

作为一项托管服务, WorkDocs Amazon 受 AWS 全球网络安全程序的保护。有关更多信息,请参阅 IA M 用户指南[中的 AWS Identity and Access Management 中的基础设施安全](https://docs.aws.amazon.com/IAM/latest/UserGuide/infrastructure-security.html)[以及 AWS 架构中心中](https://aws.amazon.com/architecture/security-identity-compliance/) [的安全、身份和合规最佳实践](https://aws.amazon.com/architecture/security-identity-compliance/)。

您可以使用 AWS 已发布的 API 调用 WorkDocs 通过网络访问亚马逊。客户端必须支持传输层安全 性协议 (TLS) 1.2,我们建议使用 TLS 1.3。客户端还必须支持具有完全向前保密的密码套件,例如 Ephemeral Diffie-Hellman 或 Elliptic Curve Ephemeral Diffie-Hellman。大多数现代系统(如 Java 7 及 更高版本)都支持这些模式。

此外,必须使用访问密钥 ID 和与 IAM 主体关联的秘密访问密钥来对请求进行签名。或者,您可以使用 [AWS Security Token Service\(](https://docs.aws.amazon.com/STS/latest/APIReference/Welcome.html)AWS STS)生成临时安全凭证来对请求进行签名。

# <span id="page-42-1"></span>Amazon WorkDocs 入门

Amazon WorkDocs 使用目录来存储和管理您的用户及其文档的组织信息。然后,在预置站点时,您可 以将目录附加到该站点。在执行这项操作时,一项名为"自动激活"的 Amazon WorkDocs 特征会将目录 中的用户作为托管用户添加到站点,这意味着他们无需单独的凭证即可登录您的站点,并且可以共享和 协作处理文件。除非购买更多存储空间,否则每个用户都有 1 TB 的存储空间。

您不再需要手动添加和激活用户,但仍然具备该权限。您还可以根据需要更改用户角色和权限。有关执 行此操作的更多信息,请参阅本指南后面的[邀请和管理 Amazon WorkDocs 用户](#page-59-0)。

如果需要创建目录,您可以:

- 创建 Simple AD 目录。
- 创建 AD Connector 目录,连接到本地目录。
- 启用 Amazon WorkDocs 以使用现有 AWS 目录。
- 让 Amazon WorkDocs 创建一个目录。

您也可以在 AD 目录和 AWS Managed Microsoft AD 目录之间创建信任关系。

**a** Note

如果您参加了合规性计划(例如 PCI、FedRAMP 或 DoD),则必须设置 AWS Managed Microsoft AD 目录以满足合规性要求。本部分中的步骤介绍了如何使用现有的 Microsoft AD Directory。有关创建 Microsoft AD Directory 的信息,请参阅《AWS Directory Service 管理指 南》中的 [AWS Managed Microsoft AD。](https://docs.aws.amazon.com/directoryservice/latest/admin-guide/directory_microsoft_ad.html)

目录

- [创建 Amazon WorkDocs 站点](#page-42-0)
- [启用单点登录](#page-45-0)
- [启用多重验证](#page-45-1)
- [将用户提升为管理员](#page-46-0)

# <span id="page-42-0"></span>创建 Amazon WorkDocs 站点

以下各部分中的步骤说明了如何设置新的 Amazon WorkDocs 站点。

任务

- [开始前的准备工作](#page-43-0)
- [创建 Amazon WorkDocs 站点](#page-43-1)

## <span id="page-43-0"></span>开始前的准备工作

在创建 Amazon WorkDocs 站点之前,您必须准备好以下各项。

- 用于创建和管理 Amazon WorkDocs 站点的 AWS 账户。但是,用户连接和使用 Amazon WorkDocs 不需要 AWS 账户。有关更多信息,请参阅[Amazon 的先决条件 WorkDocs。](#page-20-0)
- 如果您计划使用 Simple AD,则必须满足《AWS Directory Service 管理指南》中 [Simple AD 先决条](https://docs.aws.amazon.com/directoryservice/latest/admin-guide/prereq_simple.html) [件](https://docs.aws.amazon.com/directoryservice/latest/admin-guide/prereq_simple.html)中确定的先决条件。
- 如果您参加了合规性计划(例如 PCI、FedRAMP 或 DoD),则需要 AWS Managed Microsoft AD 目录。本部分中的步骤介绍了如何使用现有的 Microsoft AD Directory。有关创建 Microsoft AD Directory 的信息,请参阅《AWS Directory Service 管理指南》中的 [AWS Managed Microsoft AD](https://docs.aws.amazon.com/directoryservice/latest/admin-guide/directory_microsoft_ad.html)。
- 管理员的配置文件信息,包括名字和姓氏以及电子邮件地址。

### <span id="page-43-1"></span>创建 Amazon WorkDocs 站点

按照以下步骤只需几分钟即可创建 Amazon WorkDocs 站点。

创建 Amazon WorkDocs 站点

- 1. 打开 Amazon WorkDocs 控制台,网址为[:https://console.aws.amazon.com/zocalo/。](https://console.aws.amazon.com/zocalo/)
- 2. 在控制台主页上,在创建 WorkDocs 站点下,选择立即开始。

-或-

在导航窗格中,选择我的站点,然后在管理您的 WorkDocs 站点页面上,选择创建 WorkDocs 站 点。

接下来的操作因您是否有目录而异。

- 如果您有目录,系统将显示选择目录页面,您可以在此页面选择现有目录或创建目录。
- 如果您没有目录,系统会显示设置目录类型页面,您可以在此页面创建 Simple AD 或 AD Connector 目录。

以下步骤说明了如何完成这两项任务。

### 使用现有目录

- 1. 打开可用目录列表,并选择要使用的目录。
- 2. 选择启用目录。

#### 创建目录

1. 重复上述第 1 步和第 2 步。

接下来的操作取决于您是要使用 Simple AD 还是要创建 AD Connector,

#### 使用 Simple AD

a. 选择 Simple AD,然后选择下一步。

系统将显示创建 Simple AD 站点页面。

- b. 在接入点下的站点 URL 框中,输入站点的 URL。
- c. 在设置 WorkDocs 管理员下,输入管理员的电子邮件地址、名字和姓氏。
- d. 根据需要填写目录详细信息和 VPC 配置下的选项。
- e. 选择创建 Simple AD 站点。

创建 AD Connector 目录

a. 选择 AD Connector,然后选择下一步。

系统将显示创建 AD Connector 站点页面。

- b. 填写目录详细信息下的所有字段。
- c. 在接入点下的站点 URL 框中,输入站点的 URL。
- d. 根据需要填写 VPC 配置下的可选字段。
- e. 选择创建 AD Connector 站点。
- 如果您在上面的第 4 步中选择了代表我设置 VPC,Amazon WorkDocs 将为您创建一个 VPC。VPC 中的目录用于存储用户和 Amazon WorkDocs 站点信息。
- 如果您使用 Simple AD,Amazon WorkDocs 会创建一个目录用户,并将该用户设置为 Amazon WorkDocs 管理员。如果您创建了 AD Connector 目录,Amazon WorkDocs 会将您提供的现有目录 用户设置为 WorkDocs 管理员。
- 如果您使用的是现有目录,Amazon WorkDocs 会提示您输入 Amazon WorkDocs 管理员的用户名。 用户必须是目录的成员。

### **a** Note

Amazon WorkDocs 不会向用户通知有关新站点的信息。您需要将 URL 传达给他们,并让他们 知道他们不需要单独登录即可使用该站点。

# <span id="page-45-0"></span>启用单点登录

AWS Directory Service 允许用户从已加入 Amazon WorkDocs 注册到的同一目录的计算机访问 Amazon WorkDocs,而无需单独输入凭证。Amazon WorkDocs 管理员可以使用 AWS Directory Service 控制台启用单点登录。有关更多信息,请参阅《AWS Directory Service 管理指南》中的[单点](https://docs.aws.amazon.com/directoryservice/latest/admin-guide/ms_ad_single_sign_on.html) [登录](https://docs.aws.amazon.com/directoryservice/latest/admin-guide/ms_ad_single_sign_on.html)。

Amazon WorkDocs 管理员启用单点登录后,Amazon WorkDocs 站点用户还可能需要修改其 Web 浏览器设置来允许单点登录。有关更多信息,请参阅《AWS Directory Service 管理指南》中的 [IE 和](https://docs.aws.amazon.com/directoryservice/latest/admin-guide/ms_ad_single_sign_on.html#ie_sso) [Chrome 的单点登录以](https://docs.aws.amazon.com/directoryservice/latest/admin-guide/ms_ad_single_sign_on.html#ie_sso)及 [Firefox 的单点登录](https://docs.aws.amazon.com/directoryservice/latest/admin-guide/ms_ad_single_sign_on.html#firefox_sso)。

# <span id="page-45-1"></span>启用多重验证

您可以使用 AWS Directory Services 控制台(网址为 [https://console.aws.amazon.com/](https://console.aws.amazon.com/directoryservicev2/) [directoryservicev2/\)](https://console.aws.amazon.com/directoryservicev2/)为 AD Connector 目录启用多重身份验证。要启用 MFA,您必须具有属于远程身 份验证拨入用户服务 (RADIUS) 服务器的 MFA 解决方案,或已在本地基础设施中实现的 RADIUS 服 务器必须具有 MFA 插件。您的 MFA 解决方案应实施一次性密码 (OTP),用户可从硬件设备或在设备 (如手机)上运行的软件来获取此密码。

RADIUS 是一种行业标准客户端/服务器协议,提供身份验证、授权和账户管理,以使用户能够连接 到网络服务。AWS Managed Microsoft AD 包括一个 RADIUS 客户端,此客户端将连接到您在其上 已实现 MFA 解决方案的 RADIUS 服务器。您的 RADIUS 服务器将验证用户名和 OTP 代码。如果您 的 RADIUS 服务器成功验证用户,之后 AWS Managed Microsoft AD 将针对 AD 对用户进行身份验 证。AD 身份验证成功后,用户之后可访问 AWS 应用程序。AWS Managed Microsoft AD RADIUS 客 户端与 RADIUS 服务器之间的通信需要您配置 AWS 安全组,以允许通过端口 1812 通信。

有关更多信息,请参阅《AWS Directory Service 管理指南》中[的为 AWS Managed Microsoft AD 启用](https://docs.aws.amazon.com/directoryservice/latest/admin-guide/ms_ad_mfa.html) [多重身份验证](https://docs.aws.amazon.com/directoryservice/latest/admin-guide/ms_ad_mfa.html)。

### **a** Note

多重身份验证不适用于 Simple AD 目录。

## <span id="page-46-0"></span>将用户提升为管理员

您可以使用 Amazon WorkDocs 控制台可以将用户提升为管理员。执行以下步骤。

将用户提升为管理员

- 1. 打开 Amazon WorkDocs 控制台,网址为[:https://console.aws.amazon.com/zocalo/。](https://console.aws.amazon.com/zocalo/)
- 2. 在导航窗格中,选择我的站点。

系统将显示管理您的 WorkDocs 站点页面。

3. 选择所需站点旁边的按钮,接着选择操作,然后选择设置管理员。

系统将显示设置 WorkDocs 管理员对话框。

4. 在用户名框中,输入要提升的人员的用户名,然后选择设置管理员。

您也可以使用 Amazon WorkDocs 站点管理员控制面板对管理员进行降级。有关更多信息,请参[阅编](#page-64-0) [辑用户](#page-64-0)。

# <span id="page-47-0"></span>通过 AWS 控制台管理 Amazon WorkDocs

您可以使用以下工具来管理 Amazon WorkDocs 站点:

- AWS 控制台,网址为 <https://console.aws.amazon.com/zocalo/>。
- 站点管理员控制面板,可供所有 Amazon WorkDocs 站点的管理员使用。

上述各个工具都提供了一组不同的操作,本部分中的主题介绍了 AWS 控制台提供的操作。有关站点管 理员控制面板的信息,请参阅[通过网站管理控制面板管理 Amazon WorkDocs](#page-51-0) 。

# 设置站点管理员

如果您是管理员,则可以授权用户访问站点控制面板及其提供的操作。

### 设置管理员

- 1. 打开 Amazon WorkDocs 控制台,网址为[:https://console.aws.amazon.com/zocalo/。](https://console.aws.amazon.com/zocalo/)
- 2. 在导航窗格中,选择我的站点。

系统将显示管理您的 WorkDocs 站点页面,并显示站点列表。

- 3. 选择要设置管理员的站点旁边的按钮。
- 4. 打开操作列表,然后选择设置管理员。

系统将显示设置 WorkDocs 管理员对话框。

5. 在用户名框中,输入新管理员的姓名,然后选择设置管理员。

## 重新发送邀请电子邮件

您可以随时重新发送邀请电子邮件。

#### 重新发送邀请电子邮件

- 1. 打开 Amazon WorkDocs 控制台,网址为[:https://console.aws.amazon.com/zocalo/。](https://console.aws.amazon.com/zocalo/)
- 2. 在导航窗格中,选择我的站点。

系统将显示管理您的 WorkDocs 站点页面,并显示站点列表。

- 3. 选择要为其重新发送电子邮件的站点旁边的按钮。
- 4. 打开操作列表,然后选择重新发送邀请电子邮件。

页面顶部会显示一条绿色横幅消息。

## 管理多重身份验证

创建 Amazon WorkDocs 站点后,您可以启用多重身份验证。有关身份验证的更多信息,请参[阅启用](#page-45-1) [多重验证](#page-45-1)。

# 设置站点 URL

#### **a** Note

如果您按照 [Amazon WorkDocs 入门](#page-42-1)中的站点创建流程进行操作,则已经输入了站点 URL。因 此,Amazon WorkDocs 会将设置站点 URL 命令标记为不可用,因为您只能设置一次 URL。 只有在部署 Amazon WorkSpaces 并将其与 Amazon WorkDocs 集成时,您才需要按照这些 步骤进行操作。按照 Amazon WorkSpaces 集成流程进行操作时,您需要输入序列号而不是 站点 URL,因此您必须在完成集成后输入 URL。有关将 Amazon WorkSpaces 和 Amazon WorkDocs 集成的更多信息,请参阅《Amazon WorkSpaces 用户指南》中[的与 WorkDocs 集](https://docs.aws.amazon.com/workspaces/latest/userguide/workspaces-user-getting-started.html#workdocs-integration) [成](https://docs.aws.amazon.com/workspaces/latest/userguide/workspaces-user-getting-started.html#workdocs-integration)。

设置站点 URL

- 1. 打开 Amazon WorkDocs 控制台,网址为[:https://console.aws.amazon.com/zocalo/。](https://console.aws.amazon.com/zocalo/)
- 2. 在导航窗格中,选择我的站点。

系统将显示管理您的 WorkDocs 站点页面,并显示站点列表。

- 3. 选择与 Amazon WorkSpaces 集成的站点。URL 包含您的 Amazon WorkSpaces 实例的目录 ID, 例如 https://{directory\_id}.awsapps.com。
- 4. 选择该 URL 旁边的按钮,打开操作列表,然后选择设置站点 URL。

系统将显示设置站点 URL 对话框。

- 5. 在站点 URL 框中,输入站点的 URL,然后选择设置站点 URL。
- 6. 在管理您的 WorkDocs 站点页面上,选择刷新以查看新的 URL。

# 管理通知

### **a** Note

为了提高安全性,请尽可能创建联合用户而不是 IAM 用户。

通知允许 IAM 用户或角色调用 [CreateNotificationSubscription](https://docs.aws.amazon.com/workdocs/latest/APIReference/API_CreateNotificationSubscription.html) API,您可以使用该 API 设置自己的端 点来处理 WorkDocs 发送的 SNS 消息。有关通知的更多信息,请参阅《Amazon WorkDocs 开发人员 指南》中的[为 IAM 用户或角色设置通知。](https://docs.aws.amazon.com/workdocs/latest/developerguide/manage-notifications.html)

您可以创建和删除通知,以下步骤说明了如何完成这两项任务。

### 创建通知

- 1. 打开 Amazon WorkDocs 控制台,网址为[:https://console.aws.amazon.com/zocalo/。](https://console.aws.amazon.com/zocalo/)
- 2. 在导航窗格中,选择我的站点。

系统将显示管理您的 WorkDocs 站点页面,并显示站点列表。

- 3. 选择所需站点旁边的按钮。
- 4. 打开操作列表,然后选择管理通知。

系统将显示设置 WorkDocs 管理员对话框。

5. 在用户名框中,输入新管理员的姓名,然后选择设置管理员。

#### 删除通知

- 1. 打开 Amazon WorkDocs 控制台,网址为[:https://console.aws.amazon.com/zocalo/。](https://console.aws.amazon.com/zocalo/)
- 2. 在导航窗格中,选择我的站点。

系统将显示管理您的 WorkDocs 站点页面,并显示站点列表。

- 3. 选择要设置管理员的站点旁边的按钮。
- 4. 打开操作列表,然后选择设置管理员。

系统将显示设置 WorkDocs 管理员对话框。

5. 在用户名框中,输入新管理员的姓名,然后选择设置管理员。

# <span id="page-50-0"></span>删除站点

使用 Amazon WorkDocs 控制台删除站点。

### **A** Warning

删除站点时会丢失所有文件。只有在确定不再需要这些信息的情况下,才删除站点。

删除站点

- 1. 打开 Amazon WorkDocs 控制台,网址为[:https://console.aws.amazon.com/zocalo/。](https://console.aws.amazon.com/zocalo/)
- 2. 在导航窗格中,选择我的站点。

系统将显示管理您的 WorkDocs 站点页面。

3. 选择要删除的站点旁边的按钮,然后选择删除。

系统将显示删除站点 URL 对话框。

4. (可选)选择同时删除用户目录。

### **A** Important

如果您没有为 Amazon WorkDocs 提供自己的目录,我们会为您创建目录。在删除 Amazon WorkDocs 站点时,除非您删除该目录或者将其用于其他 AWS 应用程序,否则 我们将对为您创建的目录收取费用。有关定价信息,请参阅 [AWS Directory Service 定](https://aws.amazon.com/directoryservice/pricing/) [价](https://aws.amazon.com/directoryservice/pricing/)。

5. 在站点 URL 框中,输入站点 URL,然后选择删除。

该站点会立即删除,并且不再可用。

# <span id="page-51-0"></span>通过网站管理控制面板管理 Amazon WorkDocs

您可以使用以下工具来管理您的 Amazon WorkDocs 网站:

- 站点管理控制面板,适用于所有 Amazon WorkDocs 网站的管理员,并在以下主题中进行了介绍。
- AWS 主机位于 <https://console.aws.amazon.com/zocalo/>。

上述每个工具都提供了一组不同的操作。本部分中的主题说明了站点管理员控制面板提供的操作。有关 控制台中可用任务的信息,请参阅[通过 AWS 控制台管理 Amazon WorkDocs。](#page-47-0)

# 首选语言设置

您可以指定电子邮件通知的语言。

### 更改语言设置

1. 在我的账户下,选择打开管理员控制面板。

2. 对于语言设置偏好,选择您的首选语言。

# Hancom 在线编辑和 Office Online

从管理员控制面板中启用或禁用 Hancom 在线编辑和 Office Online 设置。有关更多信息,请参[阅允许](#page-76-0) [协作编辑](#page-76-0)。

# 存储

指定新用户接收的存储量。

### 更改存储设置

- 1. 在我的账户下,选择打开管理员控制面板。
- 2. 对于存储,选择更改。
- 3. 在存储限制对话框中,选择为新用户提供无限存储空间还是有限存储空间。
- 4. 选择保存更改。

更改存储设置只会对更改设置后添加的用户造成影响。不会更改分配给现有用户的存储量。要更改现有 用户的存储限制,请参阅[编辑用户](#page-64-0)。

# IP 白名单

Amazon WorkDocs 网站管理员可以添加 IP 允许列表设置,将网站访问限制在允许的 IP 地址范围内。 每个站点最多可以添加 500 个 IP 允许列表设置。

### **a** Note

IP 白名单目前仅适用于 IPv4 地址。目前不支持 IP 地址拒绝名单。

将 IP 范围添加到 IP 白名单

- 1. 在我的账户下,选择打开管理员控制面板。
- 2. 对于 IP 白名单,选择更改。
- 3. 对于输入 CIDR 值,输入 IP 地址范围的无类别域间路由 (CIDR) 块,然后选择添加。
	- 要允许从单个 IP 地址访问,请将 /32 指定为 CIDR 前缀。
- 4. 选择保存更改。
- 5. 允许通过 IP 白名单中的 IP 地址连接到站点的用户进行访问。试图通过未经授权的 IP 地址连接到 站点的用户会收到"未授权"响应。

**A** Warning

如果您输入的 CIDR 值阻止您使用当前 IP 地址访问站点,系统会显示一条警告消息。如果您 选择继续使用当前 CIDR 值,系统将阻止您使用当前 IP 地址访问该站点。只能通过联系 AWS Support 来撤消此操作。

# <span id="page-52-0"></span>安全 — 简单的 ActiveDirectory网站

本主题介绍了 Simple ActiveDirectory 网站的各种安全设置。如果您管理使用 ActiveDirectory 连接器的 站点,请参阅下一节。

### 使用安全设置

1. 选择客户端右上角的配置文件图标。 WorkDocs

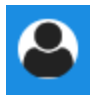

- 2. 在管理员下,选择打开管理员控制面板。
- 3. 向下滚动到安全,然后选择更改。

系统将显示策略设置对话框。下表列出了 Simple ActiveDirectory 站点的安全设置。

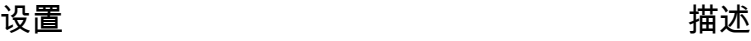

在选择可共享链接的设置下,选择以下选项之一:

不允许站点范围或公共可共享链接 为所有用户禁用链接共享。

允许用户创建站点范围可共享链接,但不允许 他们创建公共可共享链接 将链接共享限制为仅限站点成员。托管用户可 以创建此类链接。

允许用户创建站点范围可共享链接,但只有高 级用可以创建公共可共享链接

托管用户可以创建站点范围可共享链接,但只 有高级用可以创建公共链接。互联网上的任何 人都可以访问公共链接。

所有托管用户都可以创建站点范围和公共可共 享链接 托管用户可以创建公共链接。

在自动激活下,选中或清除以下复选框。

允许您目录中的所有用户在首次登录您的 WorkDocs 网站时自动激活。 在用户首次登录您的站点时自动激活他们。

在应允许谁邀请新用户访问您的 WorkDocs 网站下,选择以下选项之一:

只有管理员可以邀请新用户。 只有管理员可以邀请新用户。

用户可以通过与位于任何位置的新用户共享文 件或文件夹来邀请这些新用户。 允许用户通过与新用户共享文件或文件夹来邀 请这些新用户。

### 设置 しょうしょう しゅうしょう おおし 描述

用户可以通过与指定域中的新成员共享文件或 文件夹来邀请这些新成员。

用户可以通过与指定域中的新成员共享文件或 文件夹来邀请这些新成员。

在为新用户配置角色下,选中或清除以下复选框。

您目录中的新用户将为托管用户(默认情况 下,他们为访客用户) 自动将目录中的新用户转换为托管用户。

4. 完成后,选择保存更改。

# <span id="page-54-0"></span>安全- ActiveDirectory 连接器站点

本主题介绍 ActiveDirectory 连接器站点的各种安全设置。如果您管理使用 Simple 的网站 ActiveDirectory,请参阅上一节。

#### 使用安全设置

1. 选择客户端右上角的配置文件图标。 WorkDocs

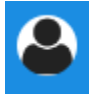

- 2. 在管理员下,选择打开管理员控制面板。
- 3. 向下滚动到安全,然后选择更改。

系统将显示策略设置对话框。下表列出并描述了 ActiveDirectory连接器站点的安全设置。

设置 しょうしょう しゅうしょう おおし 描述 在选择可共享链接的设置下,选择以下选项之一: 不允许站点范围或公共可共享链接 选中后,将为所有用户禁用链接共享。 允许用户创建站点范围可共享链接,但不允许 他们创建公共可共享链接 将链接共享限制为仅限站点成员。托管用户可 以创建此类链接。

### 设置 しょうしょう しゅうしょう おおし 描述

允许用户创建站点范围可共享链接,但只有高 级用可以创建公共可共享链接

所有托管用户都可以创建站点范围和公共可共 享链接

在自动激活下,选中或清除以下复选框。

允许您目录中的所有用户在首次登录您的 WorkDocs 网站时自动激活。

在用户首次登录您的站点时自动激活他们。

允许用户通过与目录中的用户共享文件或文件

用户只能与指定域中的用户共享文件或文件

夹。选择此选项后,必须输入域。

Enables administrators and users to

invite new external users to your Amazon

托管用户可以创建站点范围可共享链接,但只 有高级用可以创建公共链接。互联网上的任何

人都可以访问公共链接。

夹来激活这些用户。

WorkDocs site.

托管用户可以创建公共链接。

在 "应该允许谁在您的 WorkDocs 站点中激活目录用户?" ,请选择以下选项之一:

只有管理员可以激活目录中的新用户。 只允许管理员激活目录中的新用户。

用户可以通过与目录中的新用户共享文件或文 件夹来激活这些新用户

用户可以通过与一些指定域中的新用户共享文 件或文件夹来激活这些新用户。

在 "应允许谁邀请新用户访问您的 WorkDocs 网站?" ,请选择以下选项之一:

与外部用户共享

**G** Note 以下选项仅在您选择此设置后才会显 示。

只有管理员可以邀请外部用户。

所有托管用户都可以邀请新用户 允许托管用户激请外部用户。

只有高级用户才能邀请新的外部用户。 只允许高级用户邀请新的外部用户。

在为新用户配置角色下,选择一个或两个选项。

### 设置 しょうしょう しゅうしょう おおし 描述

您目录中的新用户将为托管用户(默认情况 下,他们为访客用户)

自动将目录中的新用户转换为托管用户。

新的外部用户将为托管用户(默认情况下,他 们为访客用户) 自动将新的外部用户转换为托管用户。

4. 完成后,选择保存更改。

# 恢复站保留

当用户删除文件时,Amazon 会将该文件 WorkDocs 存储在用户的回收站中 30 天。之后,Amazon WorkDocs 会将文件移至临时恢复箱 60 天,然后将其永久删除。只有管理员才能看到临时恢复站。通 过更改站点范围的数据留存策略,站点管理员可以将恢复站的保留期更改为最短零天,最长 365 天。

更改恢复站保留期

- 1. 在我的账户下,选择打开管理员控制面板。
- 2. 在恢复站保留旁边,选择更改。
- 3. 输入在恢复站中保留文件的天数,然后选择保存。

### **a** Note

默认保留期为 60 天。您可以自行选择保留期,最短 0 天,最长 365 天。

在 Amazon 永久 WorkDocs 删除用户文件之前,管理员可以将其从恢复箱中恢复。

### 恢复用户文件

- 1. 在我的账户下,选择打开管理员控制面板。
- 2. 在管理用户下,选择用户的文件夹图标。
- 3. 在恢复站下,选择要恢复的文件,然后选择恢复图标。
- 4. 对于恢复文件,选择要将文件恢复到的位置,然后选择恢复。

# 管理用户设置

您可以管理用户的设置,包括更改用户角色和邀请、启用或禁用用户。有关更多信息,请参阅 [邀请和](#page-59-0) [管理 Amazon WorkDocs 用户](#page-59-0)。

# 将 Amazon WorkDocs Drive 部署到多台计算机上

如果您有加入域的计算机队列,则可以使用组策略对象 (GPO) 或系统中心配置管理器 (SCCM) 来安装 Amazon WorkDocs Drive 客户端。您可以通过以下网址下载客户端[:https://amazonworkdocs.com/](https://amazonworkdocs.com/en/clients)  [en/clients。](https://amazonworkdocs.com/en/clients)

操作时请记住,Amazon WorkDocs Drive 需要在端口 443 上对 AWS 的所有 IP 地址进行 HTTPS 访 问。您还需要确认目标系统是否满足 Amazon WorkDocs Drive 的安装要求。有关更多信息,请参阅 《Amazon WorkDocs 用户指南》中的[安装 Amazon WorkDocs Drive](https://docs.aws.amazon.com/workdocs/latest/userguide/drive_install.html)。

**a** Note

使用 GPO 或 SCCM 时,最佳做法是在用户登录后安装 Amazon WorkDocs Drive 客户端。

Amazon WorkDocs Drive 的 MSI 安装程序支持以下可选安装参数:

- **SITEID** 在注册期间预先填充用户的 Amazon WorkDocs 站点信息。例如,SITEID=*sitename*。
- **DefaultDriveLetter** 预先填充要用于安装 Amazon WorkDocs Drive 的盘符。例 如,DefaultDriveLetter=*W*。请记住,每个用户必须使用不同的盘符。此外,用户在首次启动 Amazon WorkDocs Drive 后,可以更改驱动器名称,但不能更改盘符。

以下示例部署了 Amazon WorkDocs Drive,没有用户界面,也没有重启。请注意,它使用 MSI 文件的 默认名称:

msiexec /i "AWSWorkDocsDriveClient.msi" SITEID=*your\_workdocs\_site\_ID* DefaultDriveLetter=*your\_drive\_letter* REBOOT=REALLYSUPPRESS /norestart /qn

# <span id="page-59-0"></span>邀请和管理 Amazon WorkDocs 用户

默认情况下,在创建站点期间附加目录时,Amazon WorkDocs 中的自动激活特征会将该目录中的所有 用户作为托管用户添加到新站点。

在 WorkDocs 中,托管用户无需使用单独的凭证进行登录。他们可以共享和协作处理文件,而且自动 拥有 1 TB 的存储空间。但是,当您只想添加目录中的部分用户时,可以关闭自动激活功能,后续部分 中的步骤将说明如何执行此操作。

此外,您还可以邀请、启用或禁用用户,以及更改用户角色和设置。您还可以将用户提升为管理员。有 关提升用户的更多信息,请参阅[将用户提升为管理员](#page-46-0)。

您可以在 Amazon WorkDocs Web 客户端的管理员控制面板中执行这些任务,以下各部分中的步骤说 明了具体方法。但是,如果您刚开始使用 Amazon WorkDocs,不妨花几分钟时间了解各种用户角色, 然后再深入探索管理任务。

### 目录

- [用户角色概述](#page-59-1)
- [启动管理员控制面板](#page-61-0)
- [关闭自动激活功能](#page-61-1)
- [管理链接共享](#page-62-0)
- [在启用自动激活功能的情况下控制用户邀请](#page-63-0)
- [邀请新用户](#page-63-1)
- [编辑用户](#page-64-0)
- [禁用用户](#page-65-0)
- [移交文档所有权](#page-66-0)
- [下载用户列表](#page-67-0)

# <span id="page-59-1"></span>用户角色概述

Amazon WorkDocs 定义了以下用户角色。您可以通过编辑用户的用户配置文件来更改他们的角色。有 关更多信息,请参阅[编辑用户](#page-64-0)。

• 管理员:对整个站点具有管理权限的付费用户,包括用户管理和站点设置配置。有关如何将用户提升 为管理员的更多信息,请参阅[将用户提升为管理员](#page-46-0)。

- 高级用户:管理员可授予其一组专用权限的付费用户。有关如何为高级用户设置权限的更多信息,请 参阅[安全 — 简单的 ActiveDirectory网站和](#page-52-0)[安全- ActiveDirectory 连接器站点。](#page-54-0)
- 用户:可以保存文件并与 Amazon WorkDocs 站点中的其他用户协作的付费用户。
- 访客用户:只能查看文件的未付费用户。您可以将访客用户升级为用户、高级用户或管理员角色。

### **a** Note

当您更改访客用户的角色时,您执行的是无法撤销的一次性操作。

Amazon WorkDocs 还定义了以下几种用户类型。

WS 用户

已分配有工作区的用户。

- 使用所有 Amazon WorkDocs 特征
- 默认存储空间为 50 GB(可付费升级到 1 TB)
- 无月度费用

升级的 WS 用户

已分配有工作区且已升级存储空间的用户。

- 使用所有 Amazon WorkDocs 特征
- 默认存储空间为 1 TB(可按实际使用量付费方式购买更多存储空间)
- 需支付月度费用

Amazon WorkDocs 用户

未分配工作区的 Amazon WorkDocs 活动用户。

- 使用所有 Amazon WorkDocs 特征
- 默认存储空间为 1 TB ( 可按实际使用量付费方式购买更多存储空间 )
- 需支付月度费用

# <span id="page-61-0"></span>启动管理员控制面板

您可以使用 Amazon WorkDocs Web 客户端中的管理控制面板来关闭和开启自动激活功能,以及更改 用户角色和设置。

打开管理员控制面板

1. 选择 WorkDocs 客户端右上角的个人资料图标。

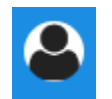

2. 在管理员下,选择打开管理员控制面板。

### **a** Note

某些控制面板选项在云目录和连接目录之间有所不同。

# <span id="page-61-1"></span>关闭自动激活功能

如果您不想将目录中的所有用户添加到新站点,并且想要为邀请访问新站点的用户设置不同的权限和角 色,则可以关闭自动激活为混活功能后,您还可以决定谁能够邀请新用户访问该站点,包 括当前用户、高级用户或管理员。以下步骤说明了如何完成这两项任务。

### 关闭自动激活功能

1. 选择 WorkDocs 客户端右上角的个人资料图标。

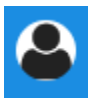

- 2. 在管理员下,选择打开管理员控制面板。
- 3. 向下滚动到安全,然后选择更改。

系统将显示策略设置对话框。

4. 在自动激活下,清除允许目录中的所有用户在首次登录您的 WorkDocs 站点时自动激活旁边的复 选框。

应当允许谁激活 WorkDocs 站点中的目录用户下的选项会发生变化。您可以让当前用户邀请新用 户,也可以将该权限授予高级用户或其他管理员。

5. 选择一个选项,然后选择保存更改。

<span id="page-62-0"></span>重复第 1 步到第 4 步以重新启用自动激活功能。

## 管理链接共享

本主题介绍了如何管理链接共享。Amazon WorkDocs 用户可以通过共享链接来共享他们的文件和文件 夹。他们可以在组织内部和外部共享文件链接,但只能在内部共享文件夹链接。作为管理员,您可以管 理谁能够共享链接。

### 启用链接共享

1. 选择 WorkDocs 客户端右上角的个人资料图标。

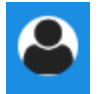

- 2. 在管理员下,选择打开管理员控制面板。
- 3. 向下滚动到安全,然后选择更改。

系统将显示策略设置对话框。

- 4. 在选择可共享链接的设置下,选择一个选项:
	- 不允许站点范围或公共可共享链接 为所有用户禁用链接共享。
	- 允许用户创建站点范围可共享链接,但不允许他们创建公共可共享链接 将链接共享限制为仅 限站点成员。托管用户可以创建此类链接。
	- 允许用户创建站点范围可共享链接,但只有高级用户才能创建公共可共享链接 托管用户可以 创建站点范围链接,但只有高级用户才能创建公共链接。互联网上的任何人都可以访问公共链 接。
	- 所有托管用户都可以创建站点范围和公共可共享链接 托管用户可以创建公共链接。
- 5. 选择保存更改。

# <span id="page-63-0"></span>在启用自动激活功能的情况下控制用户邀请

启用自动激活功能(请记住,该功能默认处于开启状态)后,您可以授予用户邀请其他用户的权限。您 可以向以下任何一类用户授予权限:

- 所有用户
- 高级用户
- 管理员

您也可以完全禁用权限,以下步骤说明了具体方法。

设置邀请权限

1. 选择 WorkDocs 客户端右上角的个人资料图标。

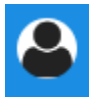

- 2. 在管理员下,选择打开管理员控制面板。
- 3. 向下滚动到安全,然后选择更改。

系统将显示策略设置对话框。

4. 在应当允许谁激活 WorkDocs 站点中的目录用户下,选中与外部用户共享复选框,接着选择复选 框下方的选项之一,然后选择保存更改。

-或-

如果您不想让任何人邀请新用户,可以清除该复选框,然后选择保存更改。

## <span id="page-63-1"></span>邀请新用户

您可以邀请新用户加入目录,还可以允许现有用户邀请新用户。有关更多信息,请参阅本指南中的[安全](#page-52-0) [— 简单的 ActiveDirectory网站](#page-52-0)[和安全- ActiveDirectory 连接器站点。](#page-54-0)

#### 邀请新用户

1. 选择 WorkDocs 客户端右上角的个人资料图标。

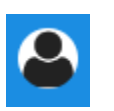

- 2. 在管理员下,选择打开管理员控制面板。
- 3. 在管理用户下,选择邀请用户。
- 4. 在邀请用户对话框中,对于您想邀请谁?,输入受邀者的电子邮件地址,然后选择发送。对每个邀 请重复此步骤。

Amazon WorkDocs 会向每位接收者发送一封邀请电子邮件。该邮件中包含有关如何创建 Amazon WorkDocs 账户的链接和说明。邀请链接将在 30 天后到期。

# <span id="page-64-0"></span>编辑用户

您可以更改用户信息和设置。

### 编辑用户

1. 选择 WorkDocs 客户端右上角的个人资料图标。

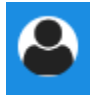

- 2. 在管理员下,选择打开管理员控制面板。
- 3. 在管理用户下,选择用户姓名旁边的铅笔图标  $(\mathscr{I})$  ).
- 4. 在编辑用户对话框中,您可以编辑以下选项:

名字(仅限 Cloud Directory)

用户的名字。

姓氏(仅限 Cloud Directory)

用户的姓氏。

状态

指定用户是活动还是非活动。有关更多信息,请参阅[禁用用户](#page-65-0)。

### 角色

指定某人是用户还是管理员。您也可以升级或降级已分配有工作区的用户。有关更多信息,请 参阅[用户角色概述](#page-59-1)。

存储

指定现有用户的存储限制。

5. 选择保存更改。

# <span id="page-65-0"></span>禁用用户

您可以通过将用户的状态更改为非活动来禁用其访问权限。

将用户状态更改为非活动

1. 选择 WorkDocs 客户端右上角的个人资料图标。

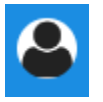

- 2. 在管理员下,选择打开管理员控制面板。
- 3. 在管理用户下,选择用户姓名旁边的铅笔图标  $(\mathscr{I})$  ).
- 4. 选择非活动,然后选择保存更改

非活动用户无法访问您的 Amazon WorkDocs 站点。

**a** Note

将用户更改为非活动状态不会删除 Amazon WorkDocs 站点中的文件、文件夹或反馈。不过, 您可以将非活动用户的文件和文件夹移交给活动的用户。有关更多信息,请参阅[移交文档所有](#page-66-0) [权](#page-66-0)。

### 删除待处理用户

您可以删除处于待处理状态的 Simple AD、AWS Managed Microsoft 和 AD Connector 用户。要删除这些用户之一,请选择用户姓名旁边的垃圾桶图标  $(\stackrel{\scriptstyle\odot}{\scriptstyle\odot}$  and the contract of the contract of the contract of the contract of the contract of the contract of the contract of the contract of the contract of the contract of the contract of the contract of the

您的 Amazon WorkDocs 站点必须始终至少有一个不是访客用户的活动用户。如果您需要删除所有用 户,可以[删除整个站点](#page-50-0)。

建议您不要删除已注册用户。然而,您应该将用户从活动状态切换为不活动,以防止他们访问您的 Amazon WorkDocs 站点。

# <span id="page-66-0"></span>移交文档所有权

您可以将非活动用户的文件和文件夹传输到活动的用户。有关如何取消激活用户的更多信息,请参阅[禁](#page-65-0) [用用户](#page-65-0)。

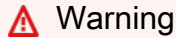

您不能撤消此操作。

### 移交文档所有权

1. 选择 WorkDocs 客户端右上角的个人资料图标。

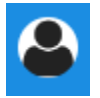

- 2. 在管理员下,选择打开管理员控制面板。
- 3. 在管理用户下,搜索非活动用户。
- 4. 选择非活动用户名称旁边的铅笔图标  $(\mathscr{I})$  ).
	-

- 5. 选择移交文档所有权,然后输入新所有者的电子邮件地址。
- 6. 选择保存更改。

# <span id="page-67-0"></span>下载用户列表

要从管理员控制面板下载用户列表,您必须安装 Amazon WorkDocs Companion。要安装 Amazon WorkDocs Companion,请参阅 [Amazon WorkDocs 的应用与集成](https://amazonworkdocs.com/apps.html)。

### 下载用户列表

1. 选择 WorkDocs 客户端右上角的个人资料图标。

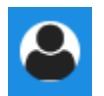

- 2. 在管理员下,选择打开管理员控制面板。
- 3. 在管理用户下,选择下载用户。
- 4. 对于下载用户,选择以下选项之一,将用户列表以 .json 文件格式导出到桌面中:
	- 所有用户
	- 访客用户
	- WS 用户
	- 用户
	- 高级用户
	- 管理员
- 5. WorkDocs 将文件保存在以下位置之一:
	- Windows Downloads/WorkDocsDownloads
	- macOS *hard drive*/users/*username*/WorkDocsDownloads/folder

#### **a** Note

下载可能需要一些时间。此外,下载的文件不会存放在您的 /~users 文件夹中。

有关这些用户角色的更多信息,请参阅[用户角色概述](#page-59-1)。

# 共享与协作

您的用户可以通过发送链接或邀请来共享内容。如果您启用外部共享,用户还可以与外部用户协作。 Amazon WorkDocs 使用权限来控制对文件夹和文件的访问。系统根据用户的角色来应用权限。

目录

- [共享链接](#page-68-0)
- [通过邀请共享](#page-68-1)
- [外部共享](#page-69-0)
- [权限](#page-69-1)
- [允许协作编辑](#page-76-0)

## <span id="page-68-0"></span>共享链接

用户可以选择共享链接以快速复制 Amazon WorkDocs 内容的超链接,并与其组织内部和外部的同事 和外部用户共享这些超链接。当用户共享链接时,他们可以将其配置为允许以下访问选项之一:

- Amazon WorkDocs 站点的所有成员都可以搜索、查看和评论文件。
- 具有链接的任何人都可以查看该文件,即使不是 Amazon WorkDocs 站点成员也可以。此链接选项 会将权限限制为"仅查看"。

具有查看权限的接收者只能查看文件。具有评论权限的用户可以发表评论和执行更新或删除操作,例如 上传新文件或删除现有文件。

默认情况下,所有托管用户都可以创建公共链接。要更改此设置,请从管理员控制面板更新安全设置。 有关更多信息,请参阅[通过网站管理控制面板管理 Amazon WorkDocs](#page-51-0) 。

## <span id="page-68-1"></span>通过邀请共享

启用"通过邀请共享"后,站点用户可以通过发送邀请电子邮件与个人用户或组共享文件或文件夹。邀请 中包含指向共享内容的链接,受邀者可以打开共享的文件或文件夹。受邀者还可与其他站点成员或外部 用户共享这些文件或文件夹。

您可以为每位受邀用户设置权限级别。您还可以创建团队文件夹,以通过邀请与您创建的目录组共享。

**a** Note

共享邀请不包括嵌套组的成员。要将这些成员包括在内,必须将其添加到通过邀请共享列表 中。

<span id="page-69-0"></span>有关更多信息,请参阅[通过网站管理控制面板管理 Amazon WorkDocs](#page-51-0) 。

# 外部共享

外部共享允许 Amazon WorkDocs 站点的托管用户与外部用户共享文件和文件夹并进行协作,而不会 产生额外费用。站点用户可与外部用户共享文件和文件夹,而不要求接收者是 Amazon WorkDocs 站 点的付费用户。启用外部共享后,用户可以输入要与之共享的外部用户的电子邮件地址,并设置相应的 查看者共享权限。添加外部用户时,只能设置仅查看者权限,无法设置其他权限。外部用户会收到一封 电子邮件通知,其中包含指向共享文件或文件夹的链接。外部用户选择此链接后就会进入站点,他们输 入其凭证即可登录到 Amazon WorkDocs。他们可以在与我共享视图中查看文件或文件夹。

文件所有者可以随时修改共享权限或移除外部用户对文件或文件夹的访问权限。站点管理员必须为站点 启用外部共享,然后托管用户才能与外部用户共享内容。访客用户要成为贡献者或共有者,必须由站点 管理员将其升级到用户级别。有关更多信息,请参阅[用户角色概述](#page-59-1)。

默认情况下,外部共享处于启用状态,所有用户都可以邀请外部用户。要更改此设置,请从管理员控制 面板更新安全设置。有关更多信息,请参阅[通过网站管理控制面板管理 Amazon WorkDocs](#page-51-0) 。

# <span id="page-69-1"></span>权限

Amazon WorkDocs 使用权限来控制对文件夹和文件的访问权限。权限根据用户角色应用。

内容

- [用户角色](#page-69-2)
- [共享文件夹的权限](#page-70-0)
- [共享文件夹中的文件的权限](#page-71-0)
- [不在共享文件夹中的文件的权限](#page-74-0)

# <span id="page-69-2"></span>用户角色

用户角色控制着文件夹和文件权限。您可以在文件夹一级应用以下用户角色:

- 文件夹拥有者 文件夹或文件的拥有者。
- 文件夹共有者 由拥有者指定为文件夹或文件共有者的用户或组。
- 文件夹贡献者 对文件夹有无限访问权限的人员。
- 文件夹查看者 对文件夹有部分访问权限(只读权限)的人员。

您可以在单个文件夹一级应用以下用户角色:

- 拥有者 文件的拥有者。
- 共有者 由拥有者指定为文件共有者的用户或组。
- 贡献者\* 允许有人在档案中提供反馈。
- 文件夹查看者 对文件有部分访问权限(只读权限)的人员。
- 匿名查看者 组织外部的非注册用户,可以通过外部查看链接查看共享的文件。除非另行指定,否 则匿名查看者与查看者的权限相同。
- \* 贡献者无法重命名现有文件版本。但是,他们可以上传具有不同名称的文件的新版本。

### <span id="page-70-0"></span>共享文件夹的权限

以下权限适用于共享文件夹的用户角色:

#### **a** Note

对文件夹应用的权限也会应用于此文件夹中的子文件夹和文件。

- 查看 查看共享文件夹的内容。
- 查看子文件夹 查看子文件夹。
- 查看共享 查看共享文件夹的其他用户。
- 下载文件夹 下载文件夹。
- 添加子文件夹 添加子文件夹。
- 共享 与其他用户共享顶级文件夹。
- 撤销共享 撤销顶级文件夹的共享。
- 删除子文件夹 删除子文件夹。
- 删除顶级文件夹 删除顶级共享文件夹。

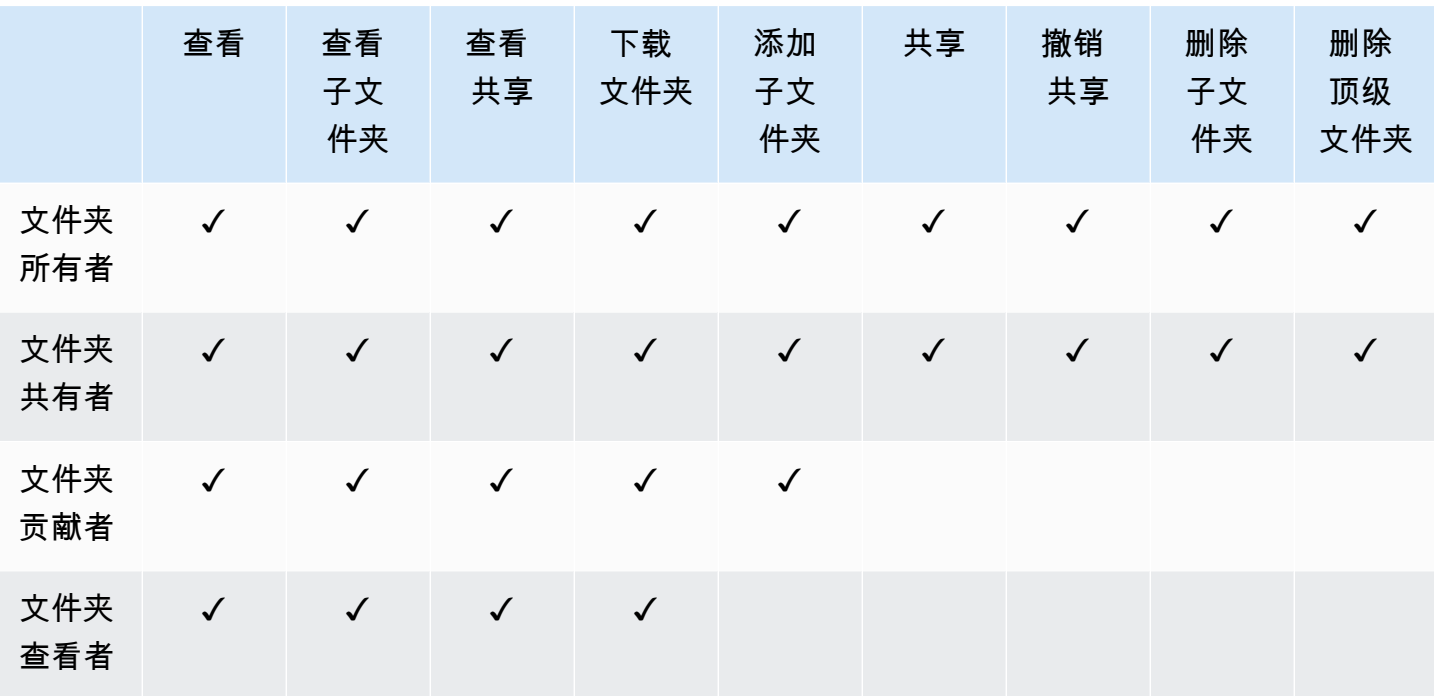

## <span id="page-71-0"></span>共享文件夹中的文件的权限

以下权限适用于共享文件夹中文件的用户角色:

- 注释 可以向文件添加反馈。
- 删除 删除共享文件夹中的文件。
- 重命名 重命名文件。
- 上传 上传文件的新版本。
- 下载 下载文件。这是默认权限。您可以使用文件属性来允许或拒绝下载共享文件的能力。
- 禁止下载 禁止下载文件。

**a** Note

- 选择此选项后,具有查看权限的用户仍然可以下载文件。为防止出现这种情况,请打开共 享文件夹,然后为不希望这些用户下载的每个文件清除允许下载设置。
- 当 MP4 文件的所有者或共同所有者不允许下载该文件时,贡献者和查看者将无法在 Amazon WorkDocs 网络客户端中播放该文件。
- 共享 与其他用户共享文件。
- 撤销共享 撤销文件的共享。
- 查看 查看共享文件夹中的文件。
- 查看共享 查看共享文件的其他用户。
- 查看注释 查看其他用户的反馈。
- 查看活动 查看文件的活动历史记录。
- 查看版本 查看文件的先前版本。
- 删除版本 删除文件的一个或多个版本。
- 恢复版本 恢复文件的一个或多个已删除版本。
- 查看所有私有评论 拥有者/共有者可以查看文档的所有私有评论,即使这些评论并非针对其评论的 回复。

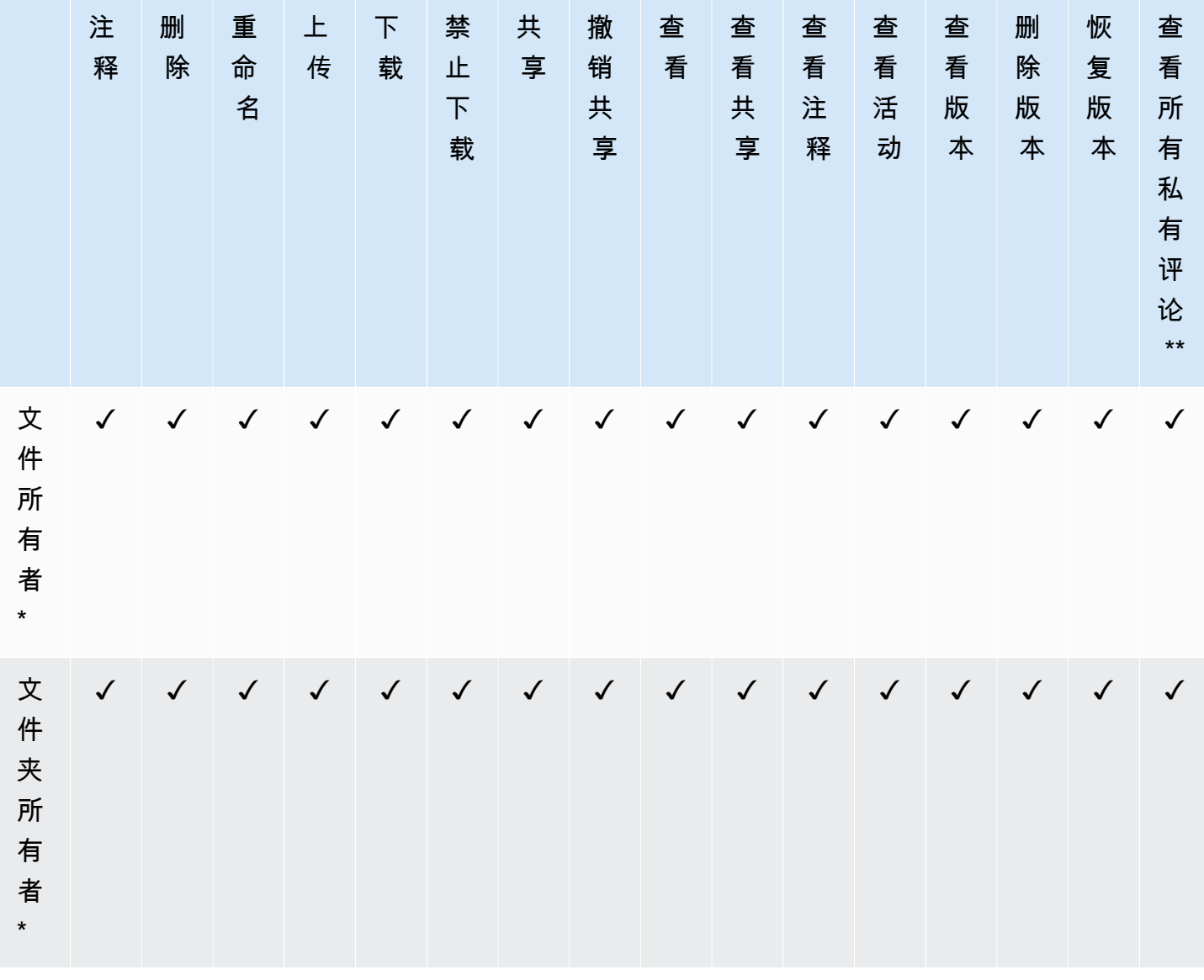

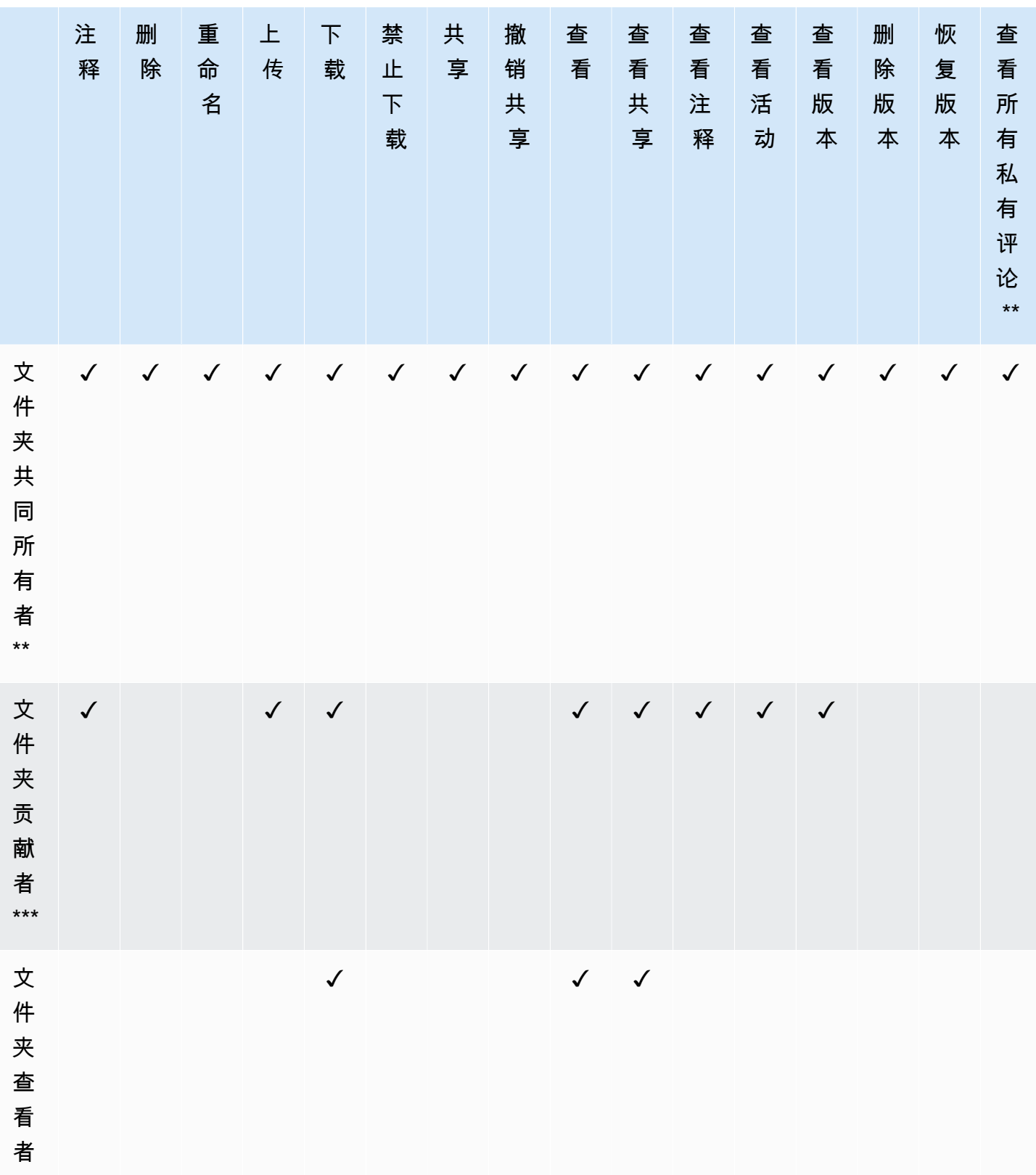

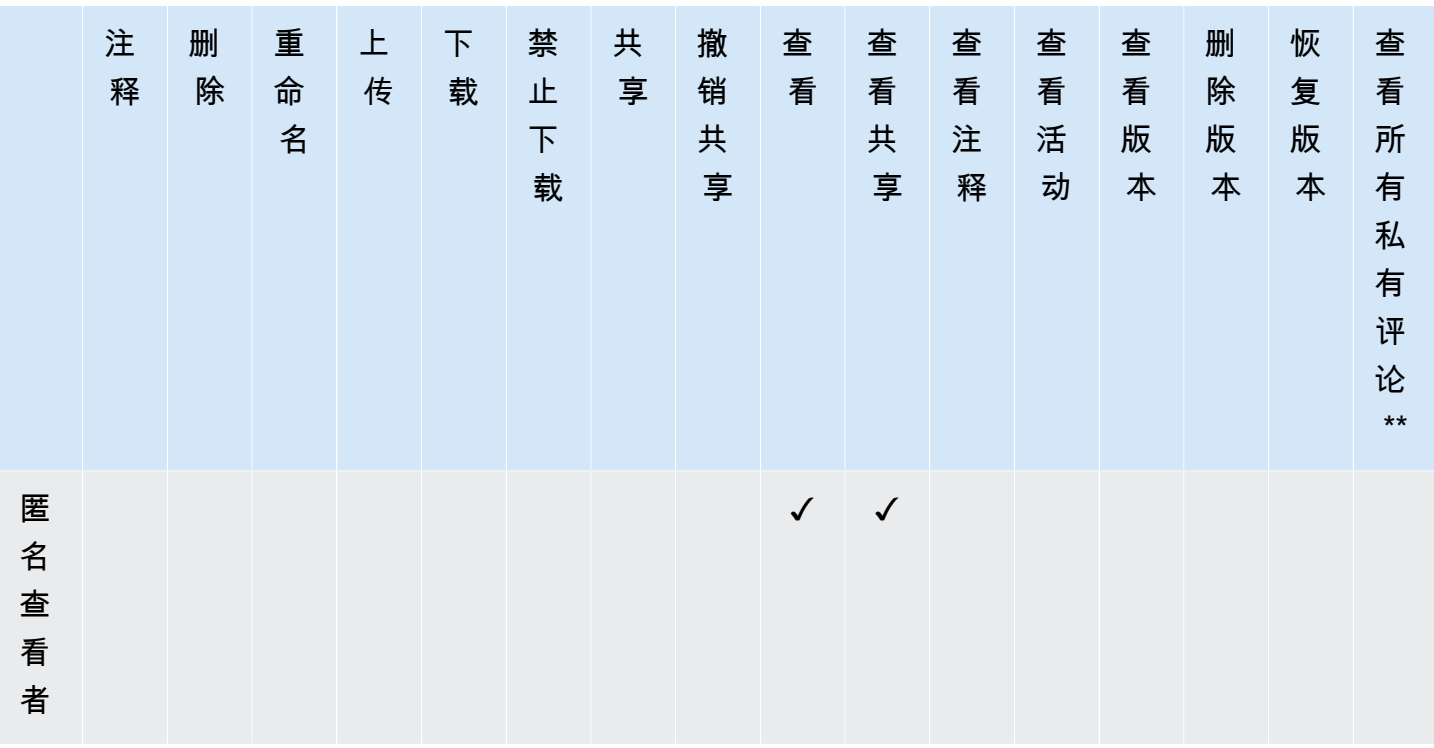

\* 在这种情况下,文件所有者是将文件的原始版本上传到共享文件夹的人。此角色的权限仅适用于所拥 有的文件,不适用于共享文件夹中的所有文件。

\*\* 所有者和共同所有者可以查看所有私人评论。贡献者只有回复评论之后才能看到私有评论。

\*\*\* 贡献者无法重命名现有文件版本。但是,他们可以上传具有不同名称的文件的新版本。

#### 不在共享文件夹中的文件的权限

以下权限适用于不在共享文件夹中文件的用户角色:

- 注释 可以向文件添加反馈。
- 删除 删除文件。
- 重命名 重命名文件。
- 上传 上传文件的新版本。
- 下载 下载文件。这是默认权限。您可以使用文件属性来允许或拒绝下载共享文件的能力。
- 禁止下载 禁止下载文件。

#### **a** Note

当 MP4 文件的所有者或共同所有者不允许下载该文件时,贡献者和查看者将无法在 Amazon WorkDocs 网络客户端中播放该文件。

- 共享 与其他用户共享文件。
- 撤销共享 撤销文件的共享。
- 查看 查看文件。
- 查看共享 查看共享文件的其他用户。
- 查看注释 查看其他用户的反馈。
- 查看活动 查看文件的活动历史记录。
- 查看版本 查看文件的先前版本。
- 删除版本 删除文件的一个或多个版本。
- 恢复版本 恢复文件的一个或多个已删除版本。

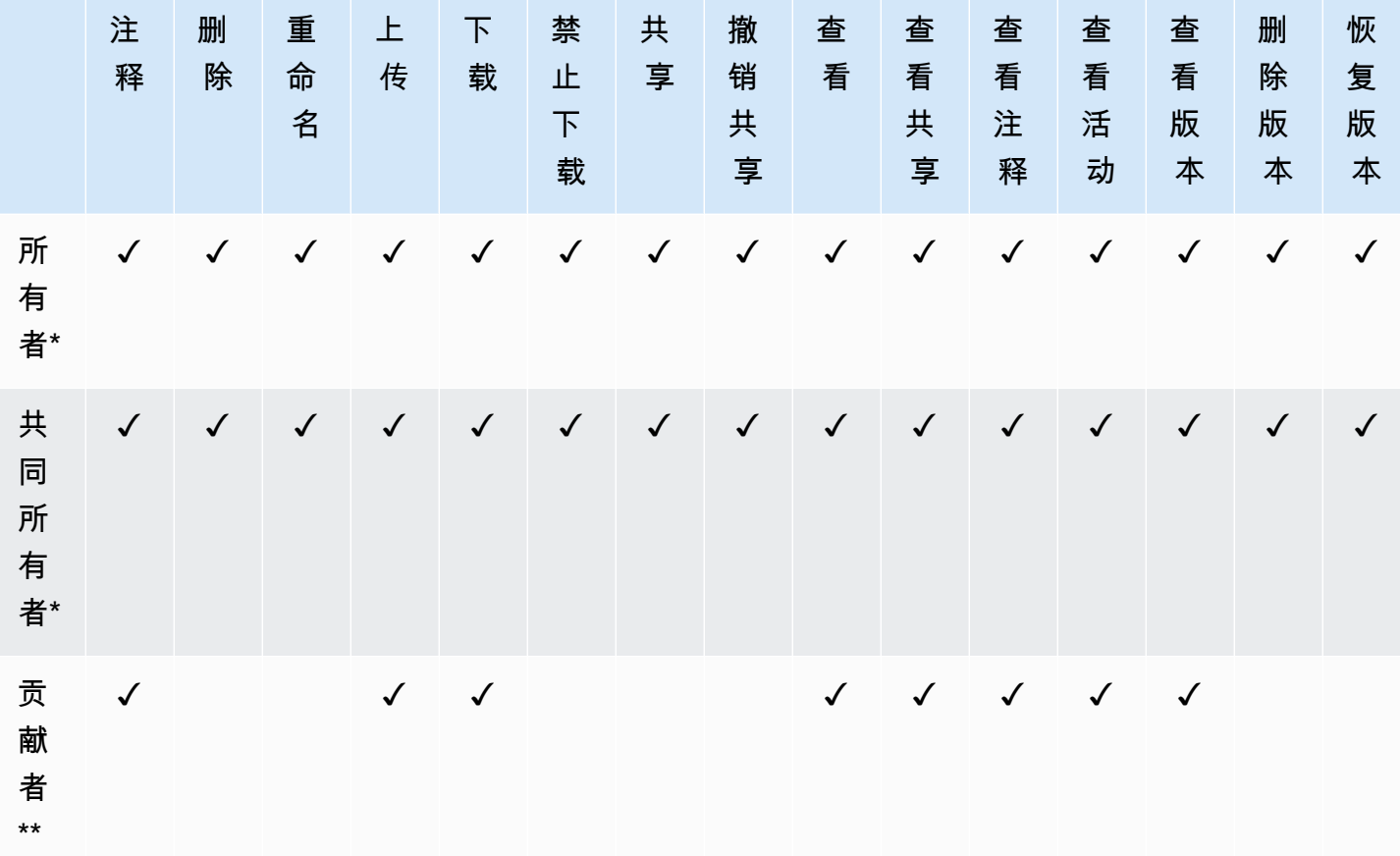

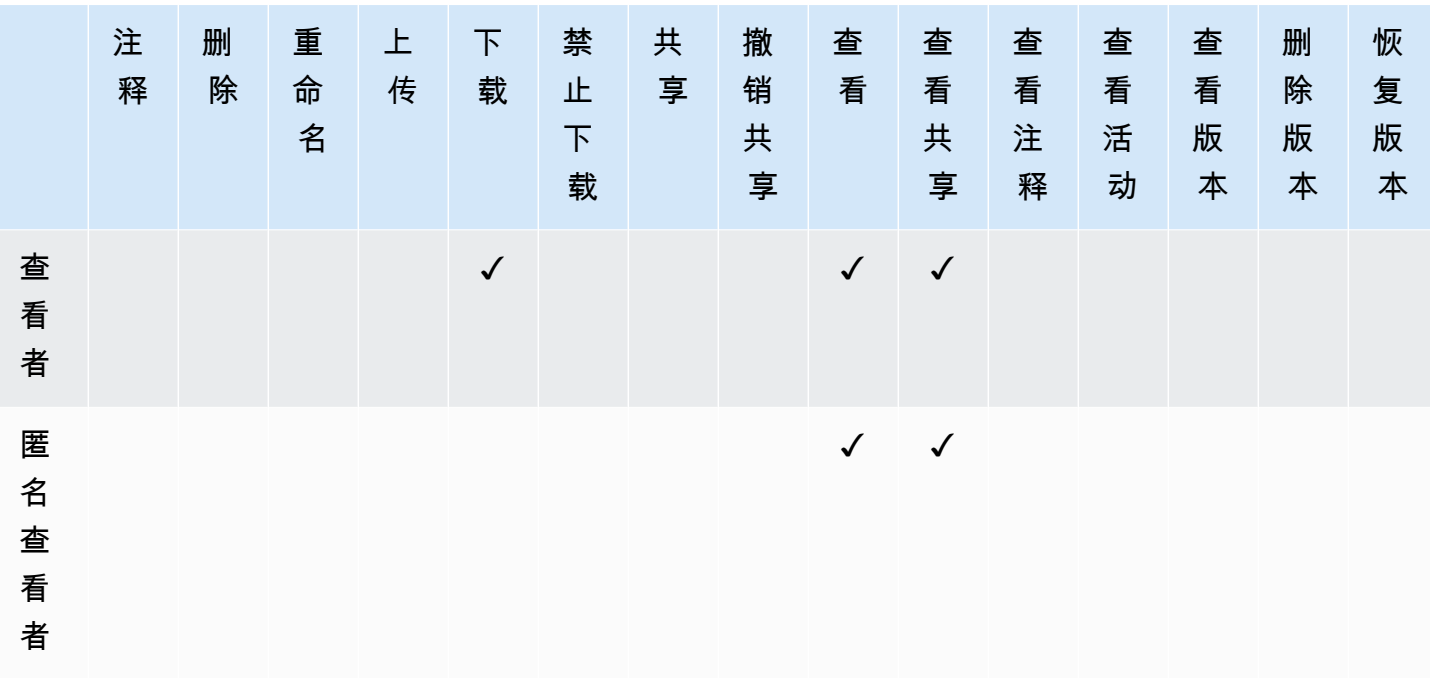

\* 文件所有者和共同所有者可以查看所有私人评论。贡献者只有回复评论之后才能看到私有评论。

\*\* 贡献者无法重命名现有文件版本。但是,他们可以上传具有不同名称的文件的新版本。

### 允许协作编辑

您可以使用管理员控制面板中的在线编辑设置部分来启用协作编辑选项。

#### 目录

- [启用 Hancom ThinkFree](#page-76-0)
- [启用"使用 Office Online 打开"功能](#page-77-0)

### <span id="page-76-0"></span>启用 Hancom ThinkFree

您可以为 Amazon WorkDocs 站点启用 Hancom ThinkFree,这样用户可从 Amazon WorkDocs Web 应用程序创建并协作编辑 Microsoft Office 文件。有关更多信息,请参阅[使用 Hancom ThinkFree 进行](https://docs.aws.amazon.com/workdocs/latest/userguide/hancom-online-edit.html) [编辑](https://docs.aws.amazon.com/workdocs/latest/userguide/hancom-online-edit.html)。

Amazon WorkDocs 用户可以免费使用 Hancom ThinkFree。无需其他许可或软件安装。

启用 Hancom ThinkFree

从管理员控制面板中启用 Hancom ThinkFree 编辑。

- 1. 在我的账户下,选择打开管理员控制面板。
- 2. 对于 Hancom 在线编辑,选择更改。
- 3. 选择启用 Hancom 在线编辑特征,查看使用条款,然后选择保存。

禁用 Hancom ThinkFree

从管理员控制面板中禁用 Hancom ThinkFree 编辑。

- 1. 在我的账户下,选择打开管理员控制面板。
- 2. 对于 Hancom 在线编辑,选择更改。
- 3. 清除启用 Hancom 在线编辑特征复选框,然后选择保存。

#### <span id="page-77-0"></span>启用"使用 Office Online 打开"功能

您可以为 Amazon WorkDocs 站点启用"使用 Office Online 打开"功能,这样用户可从 Amazon WorkDocs Web 应用程序协作编辑 Microsoft Office 文件。

如果 Amazon WorkDocs 用户拥有 Microsoft Office 365 工作或学校账户且拥有在 Office Online 中进 行编辑的许可证,可以免费使用"使用 Office Online 打开"功能。有关更多信息,请参阅[使用 Office](https://docs.aws.amazon.com/workdocs/latest/userguide/office-online.html)  [Online 打开。](https://docs.aws.amazon.com/workdocs/latest/userguide/office-online.html)

启用"使用 Office Online 打开"

从管理员控制面板启用"使用 Office Online 打开"。

- 1. 在我的账户下,选择打开管理员控制面板。
- 2. 对于 Office Online,选择更改。
- 3. 选择启用 Office Online,然后选择保存。

禁用"使用 Office Online 打开"

从管理员控制面板中禁用"使用 Office Online 打开"。

- 1. 在我的账户下,选择打开管理员控制面板。
- 2. 对于 Office Online,选择更改。
- 3. 清除启用 Office Online 复选框,然后选择保存。

## 将文件迁移到亚马逊 WorkDocs

亚马逊 WorkDocs 管理员可以使用亚马逊 WorkDocs 迁移服务将多个文件和文件夹大规模迁移到他们 的亚马逊 WorkDocs 网站。亚马逊 WorkDocs 迁移服务可与亚马逊简单存储服务 (Amazon S3) 配合使 用。这使您可以将部门文件共享以及主驱动器或用户文件共享迁移到 Amazon WorkDocs。

在此过程中,Amazon WorkDocs 为您提供 AWS Identity and Access Management (IAM) 政策。使用 此策略创建一个新的 IAM 角色,该角色授予访问亚马逊 WorkDocs 迁移服务的权限,以执行以下操 作:

- 读取并列出您指定的 Amazon S3 桶。
- 阅读并写入您指定的Amazon WorkDocs 网站。

完成以下任务,将您的文件和文件夹迁移到 Amazon WorkDocs。在您开始之前,确认您具有以下权 限:

- 您的 Amazon WorkDocs 网站的管理员权限
- 创建 IAM 角色的权限

如果您的 Amazon WorkDocs 网站设置在与您的 WorkSpaces 车队相同的目录中,则必须遵循以下要 求:

- 请勿使用管理员作为您的 Amazon WorkDocs 账户用户名。管理员是 Amazon 中的保留用户角色 WorkDocs。
- 您的 Amazon WorkDocs 管理员用户类型必须为 "升级版 WS 用户"。有关更多信息,请参阅 [用户角](#page-59-0) [色概述](#page-59-0) 和 [编辑用户。](#page-64-0)

**a** Note

迁移到 Amazon 时,会保留目录结构、文件名和文件内容 WorkDocs。不保留文件所有权和权 限。

#### 任务

• [步骤 1:准备要迁移的内容。](#page-79-0)

- [步骤 2:将文件上传到 Amazon S3](#page-80-0)
- [步骤 3:计划迁移](#page-80-1)
- [步骤 4:跟踪迁移](#page-82-0)
- [步骤 5:清理资源](#page-82-1)

#### <span id="page-79-0"></span>步骤 1:准备要迁移的内容。

准备要迁移的内容

- 1. 在您的 Amazon WorkDocs 网站的 "我的文档" 下,创建一个您要将文件和文件夹迁移到的文件 夹。
- 2. 请确认以下内容:
	- 源文件夹包含的文件和子文件夹不超过 100,000 个。如果超过该限制,迁移将会失败。
	- 任何文件都不超过 5 TB。
	- 每个文件名包含的字符不超过 255 个。Amazon WorkDocs Drive 仅显示完整目录路径不超过 260 个字符的文件。

**A** Warning

尝试迁移名称中包含以下字符的文件或文件夹可能会导致出现错误并致使迁移过程终止。如果 发生这种情况,请选择下载报告以下载列出错误的日志、无法迁移的文件以及任何成功迁移的 文件。

- 尾随空格 例如:文件名末尾的额外空格。
- 开头或结尾的句点 例如:.file、.file.ppt、.、.. 或 file.
- 开头或结尾的波浪号 例如:file.doc~、~file.doc 或 ~\$file.doc
- 以 **.tmp** 结尾的文件名 例如:file.tmp
- 文件名与这些区分大小写的词语完全匹配 Microsoft User Data、Outlook files、Thumbs.db 或 Thumbnails
- 包含以下任一字符的文件名 \*(星号)、/(正斜线)、\(反斜线)、:(冒号)、<(小于 号)、>(大于号)、?(问号)、 |(竖线)、''(双引号)或 \202E(字符代码 202E)。

### <span id="page-80-0"></span>步骤 2:将文件上传到 Amazon S3

将文件上传到 Amazon S3

- 1. 在 AWS 您的账户中创建一个新的亚马逊简单存储服务 (Amazon S3) 存储桶,您要将文件和文 件夹上传到该存储桶。Amazon S3 存储桶必须与您的亚马逊 WorkDocs 网站位于同一个 AWS 账户和 AWS 区域。有关更多信息,请参阅《Amazon Simple Storage Service 用户指南》中的 [Amazon Simple Storage Service 入门。](https://docs.aws.amazon.com/AmazonS3/latest/gsg/GetStartedWithS3.html)
- 2. 将文件上传到您在上一步中创建的 Amazon S3 桶。我们建议使用将您的文件和文件夹上传 AWS DataSync 到 Amazon S3 存储桶。 DataSync 提供了其他跟踪、报告和同步功能。有关更多信 息,请参阅AWS DataSync 用户指南 DataSync中[的AWS DataSync 工作原理](https://docs.aws.amazon.com/datasync/latest/userguide/how-datasync-works.html)[和使用基于身份的策](https://docs.aws.amazon.com/datasync/latest/userguide/using-identity-based-policies.html) [略\(IAM 策略\)。](https://docs.aws.amazon.com/datasync/latest/userguide/using-identity-based-policies.html)

### <span id="page-80-1"></span>步骤 3:计划迁移

完成步骤 1 和步骤 2 后,使用 Amazon WorkDocs 迁移服务安排迁移。迁移服务可能需要长达一周的 时间来处理您的迁移请求,并会向您发送电子邮件,告知您可以开始迁移。如果您在收到电子邮件之前 就开始迁移,管理控制台会显示一条消息,提示您等待一段时间。

当您安排迁移时,您的 Amazon WorkDocs 用户账户存储空间设置会自动更改为 "无限制"。

**a** Note

迁移超过您的 Amazon WorkDocs 存储限制的文件可能会产生额外费用。有关更多信息,请参 阅 [Amazon WorkDocs 定价](https://aws.amazon.com/workdocs/pricing/)。

Amazon WorkDocs 迁移服务提供了一项 AWS Identity and Access Management (IAM) 政策供您用于 迁移。通过此策略,您可以创建一个新的 IAM 角色,该角色向亚马逊 WorkDocs 迁移服务授予访问 您指定的 Amazon S3 存储桶和亚马逊 WorkDocs 网站的权限。您还订阅了 Amazon SNS 电子邮件通 知,以便在计划迁移请求时以及开始和结束时接收更新信息。

计划迁移

- 1. 在 Amazon WorkDocs 控制台中,选择 "应用程序"、"迁移"。
	- 如果这是您首次访问亚马逊 WorkDocs 迁移服务,系统会提示您订阅 Amazon SNS 电子邮件 通知。订阅,在您收到的电子邮件中确认,然后选择继续。
- 2. 选择创建迁移。
- 3. 对于源类型,选择 Amazon S3。
- 4. 选择下一步。
- 5. 对于数据源和验证,在示例策略下,复制提供的 IAM 策略。
- 6. 使用您在上一步中复制的 IAM 策略来创建新的 IAM 策略和角色,如下所示:
	- a. 通过<https://console.aws.amazon.com/iam/> 打开 IAM 控制台。
	- b. 选择策略,然后选择创建策略。
	- c. 选择 JSON 并粘贴您之前复制到剪贴板的 IAM 策略。
	- d. 选择查看策略。输入策略名称和描述。
	- e. 选择创建策略。
	- f. 依次选择角色和创建角色。
	- g. 选择另一个 AWS 账户。对于账户 ID,输入以下内容之一:
		- 对于美国东部(弗吉尼亚州北部)区域,输入 899282061130
		- 对于美国西部(俄勒冈州)区域,输入 814301586344
		- 对于亚太地区(新加坡)区域,输入 900469912330
		- 对于亚太地区(悉尼)区域,输入 031131923584
		- 对于亚太地区(东京)区域,输入 178752524102
		- 对于欧洲地区(爱尔兰)区域,输入 191921258524
	- h. 选择您创建的新策略,然后选择下一步:查看。如果没有看到新策略,请选择刷新图标。
	- i. 输入角色名称和描述。选择创建角色。
	- j. 在角色页面上的角色名称下,选择您创建的角色名称。
	- k. 在摘要页面上,将最大 CLI/API 会话持续时间更改为 12 小时。
	- l. 将角色 ARN 复制到剪贴板中以便在下一步中使用。
- 7. 返回亚马逊 WorkDocs 迁移服务。对于数据源和验证,在角色 ARN 下方,粘贴您在上一步中复制 的 IAM 角色中的角色 ARN。
- 8. 对于桶,选择要从中迁移文件的 Amazon S3 桶。
- 9. 选择下一步。
- 10. 在 "选择目标 WorkDocs 文件夹" 中,在 Amazon 中选择要将文件迁移 WorkDocs 到的目标文件 夹。
- 11. 选择下一步。

步骤 3:计划迁移 76

12. 在审核下,对于标题,输入迁移的名称。

13. 选择迁移的日期和时间。

14. 选择发送。

### <span id="page-82-0"></span>步骤 4:跟踪迁移

您可以从亚马逊迁移服务登录页面追踪您的 WorkDocs 迁移情况。要从 Amazon WorkDocs 网站访问 登录页面,请选择 "应用程序"、"迁移"。选择您的迁移以查看其详细信息并跟踪其进度。如果需要取 消,也可以选择取消迁移,或选择更新以更新迁移的时间表。迁移完成后,您可以选择下载报告以下载 已成功迁移的文件、任何失败或错误的日志。

以下迁移状态用于表示迁移的状态:

已安排

迁移已安排但尚未开始。您最晚可以在计划开始时间之前五分钟取消迁移或更新迁移开始时间。 正在迁移

迁移正在进行中。

成功

迁移已完成。

部分成功

迁移已部分成功。有关更多详细信息,请查看迁移摘要并下载提供的报告。 失败

迁移失败。有关更多详细信息,请查看迁移摘要并下载提供的报告。

已取消

迁移已取消。

#### <span id="page-82-1"></span>步骤 5:清理资源

迁移完成后,删除从 IAM 控制台创建的迁移策略和角色。

删除 IAM 策略和角色

1. 通过<https://console.aws.amazon.com/iam/> 打开 IAM 控制台。

- 2. 选择策略。
- 3. 搜索并选择您创建的策略。
- 4. 对于策略操作,选择删除。
- 5. 选择删除。
- 6. 选择角色。
- 7. 搜索并选择您创建的角色。
- 8. 依次选择删除角色和删除。

计划迁移开始时,您的 Amazon WorkDocs 用户账户存储空间设置将自动更改为 "无限制"。迁移完成 后,您可以使用管理控制面板更改该设置。有关更多信息,请参阅 <u>编辑用户</u>。

以下信息可帮助您排查与 Amazon WorkDocs 相关的问题。

#### 问题

- [无法在特定 AWS 区域设置我的 Amazon WorkDocs 站点](#page-84-0)
- [想在现有的 Amazon VPC 中设置我的 Amazon WorkDocs 站点](#page-84-1)
- [用户需要重置密码](#page-84-2)
- [用户意外共享了一个敏感文档](#page-84-3)
- [用户离开了组织,没有移交文档所有权](#page-84-4)
- [需要向多个用户部署 Amazon WorkDocs Drive 或 Amazon WorkDocs Companion](#page-85-0)
- [在线编辑不起作用](#page-51-0)

## <span id="page-84-0"></span>无法在特定 AWS 区域设置我的 Amazon WorkDocs 站点

如果要设置新的 Amazon WorkDocs 站点,请在设置过程中选择 AWS 区域。有关详细信息,请参阅 [Amazon WorkDocs 入门下](#page-42-0)的特定使用案例的教程。

## <span id="page-84-1"></span>想在现有的 Amazon VPC 中设置我的 Amazon WorkDocs 站点

在设置新的 Amazon WorkDocs 站点时,使用现有的虚拟私有云 (VPC) 创建目录。Amazon WorkDocs 使用该目录来对用户进行身份验证。

## <span id="page-84-2"></span>用户需要重置密码

用户可以通过在登录屏幕上选择忘记密码?重置密码。

## <span id="page-84-3"></span>用户意外共享了一个敏感文档

要撤销对文档的访问权限,请选择文档旁边的通过邀请共享,然后删除不应再具有访问权限的用户。如 果文档是使用链接共享的,请选择共享链接并禁用该链接。

## <span id="page-84-4"></span>用户离开了组织,没有移交文档所有权

在管理员控制面板中将文档所有权转移给其他用户。有关更多信息,请参阅[移交文档所有权](#page-66-0)。

# <span id="page-85-0"></span>需要向多个用户部署 Amazon WorkDocs Drive 或 Amazon WorkDocs Companion

通过使用组策略部署到企业中的多个用户。有关更多信息,请参阅[Amazon 的身份和访问管理](#page-23-0) [WorkDocs](#page-23-0)。有关向多个用户部署 Amazon WorkDocs Drive 的特定信息,请参阅[将 Amazon](#page-58-0) [WorkDocs Drive 部署到多台计算机上。](#page-58-0)

## 在线编辑不起作用

验证您是否已安装 Amazon WorkDocs Companion。要安装 Amazon WorkDocs Companion,请参阅 [Amazon WorkDocs 的应用与集成。](https://amazonworkdocs.com/apps.html)

## 管理 Amazon WorkDocs for Amazon Business

如果您是 Amazon WorkDocs for Amazon Business 的管理员,则可以使用 Amazon Business 凭证登 录到<https://workdocs.aws/>来管理用户。

邀请新用户使用 Amazon WorkDocs for Amazon Business

- 1. 在<https://workdocs.aws/>上使用 Amazon Business 凭证进行登录。
- 2. 在 Amazon WorkDocs for Amazon Business 主页上,打开左侧的导航窗格。
- 3. 选择管理员设置。
- 4. 选择添加人员。
- 5. 对于收件人,输入要邀请的用户的电子邮件地址或用户名。
- 6. (可选)自定义邀请消息。
- 7. 选择完成。

在 Amazon WorkDocs for Amazon Business 上搜索用户

- 1. 在<https://workdocs.aws/>上使用 Amazon Business 凭证进行登录。
- 2. 在 Amazon WorkDocs for Amazon Business 主页上,打开左侧的导航窗格。
- 3. 选择管理员设置。
- 4. 对于搜索用户,输入用户的名字,然后按 **Enter**。

在 Amazon WorkDocs for Amazon Business 上选择用户角色

- 1. 在<https://workdocs.aws/>上使用 Amazon Business 凭证进行登录。
- 2. 在 Amazon WorkDocs for Amazon Business 主页上,打开左侧的导航窗格。
- 3. 选择管理员设置。
- 4. 在人员下,在用户旁边,选择要分配给用户的角色。

在 Amazon WorkDocs for Amazon Business 上删除用户

- 1. 在<https://workdocs.aws/>上使用 Amazon Business 凭证进行登录。
- 2. 在 Amazon WorkDocs for Amazon Business 主页上,打开左侧的导航窗格。
- 3. 选择管理员设置。
- 4. 在人员下,选择用户旁边的省略号 (...)。
- 5. 选择删除。
- 6. 如果出现提示,请输入要接收用户文件的新用户,然后选择删除。

# 要添加到允许列表的 IP 地址和域

如果您在访问 Amazon WorkDocs 的设备上实施 IP 筛选,请将以下 IP 地址和域添加到允许列表。这 样做可以让 Amazon WorkDocs 和 Amazon WorkDocs Drive 连接到 WorkDocs 服务。

- zocalo.ap-northeast-1.amazonaws.com
- zocalo.ap-southeast-2.amazonaws.com
- zocalo.eu-west-1.amazonaws.com
- zocalo.eu-central-1.amazonaws.com
- zocalo.us-east-1.amazonaws.com
- zocalo.us-gov-west-1.amazonaws.com
- zocalo.us-west-2.amazonaws.com
- awsapps.com
- amazonaws.com
- cloudfront net
- aws.amazon.com
- amazonworkdocs.com
- console.aws.amazon.com
- cognito-identity.us-east-1.amazonaws.com
- firehose.us-east-1.amazonaws.com

如果需要使用 IP 地址范围,请参阅《AWS 一般参考》中的 [AWSIP 地址范围。](https://docs.aws.amazon.com/general/latest/gr/aws-ip-ranges.html)

## <span id="page-89-0"></span>文档历史记录

下表描述了自 2018 年 2 月起对《亚马逊 WorkDocs 管理指南》所做的重要更改。如需有关此文档更 新的通知,您可以订阅 RSS 源。

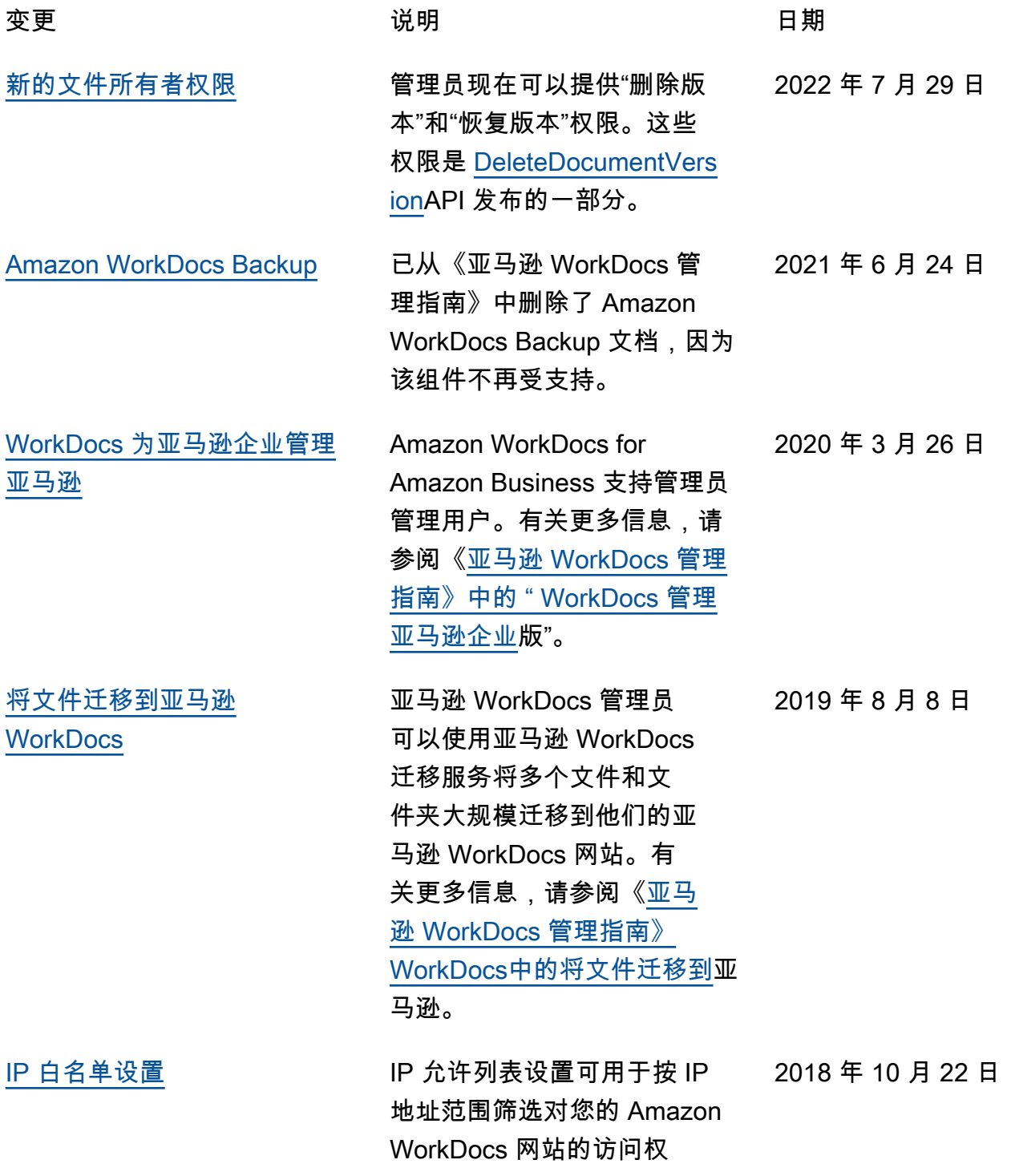

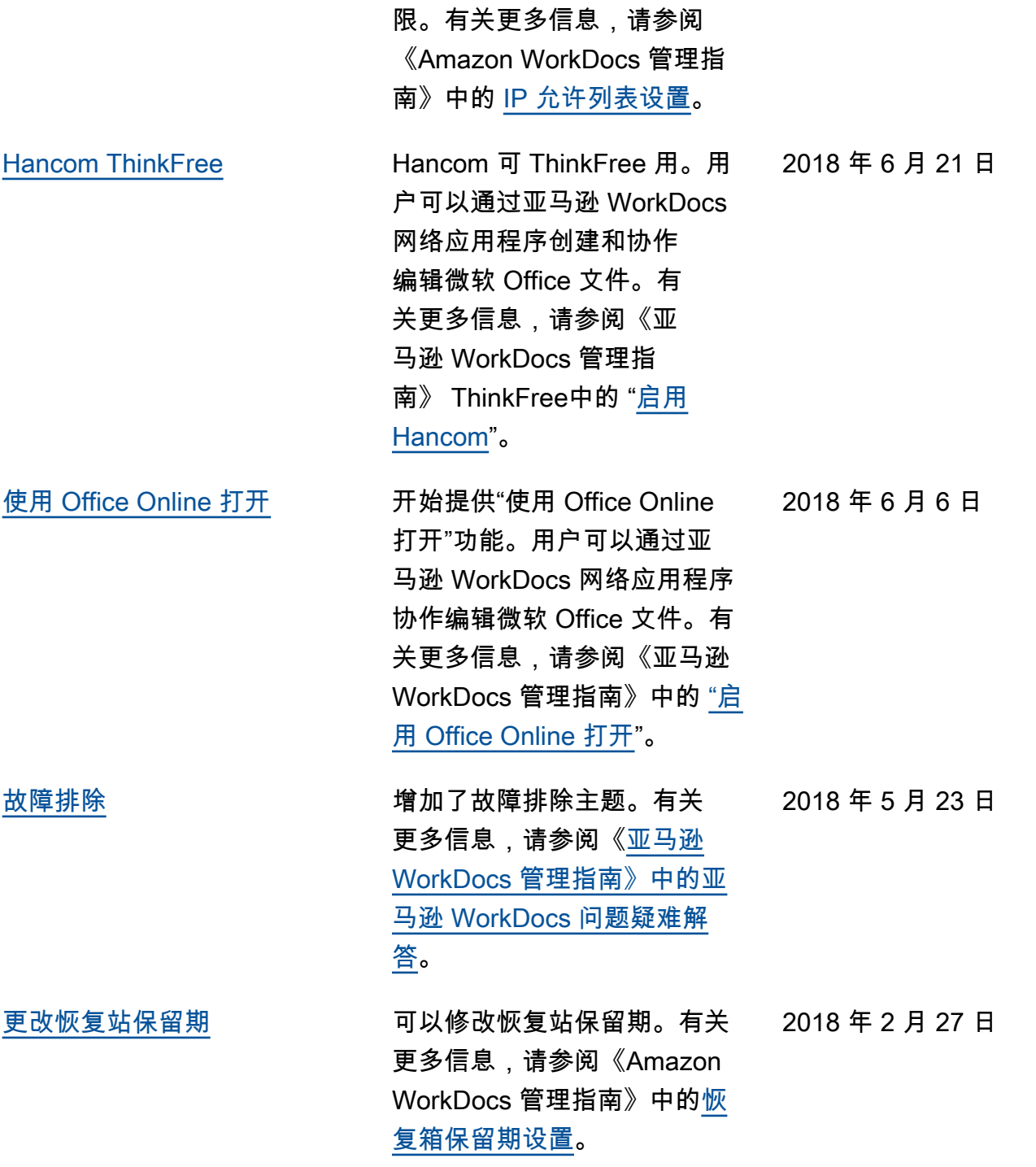